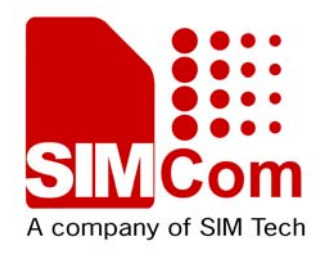

# **AT Command Set For Internet Service**

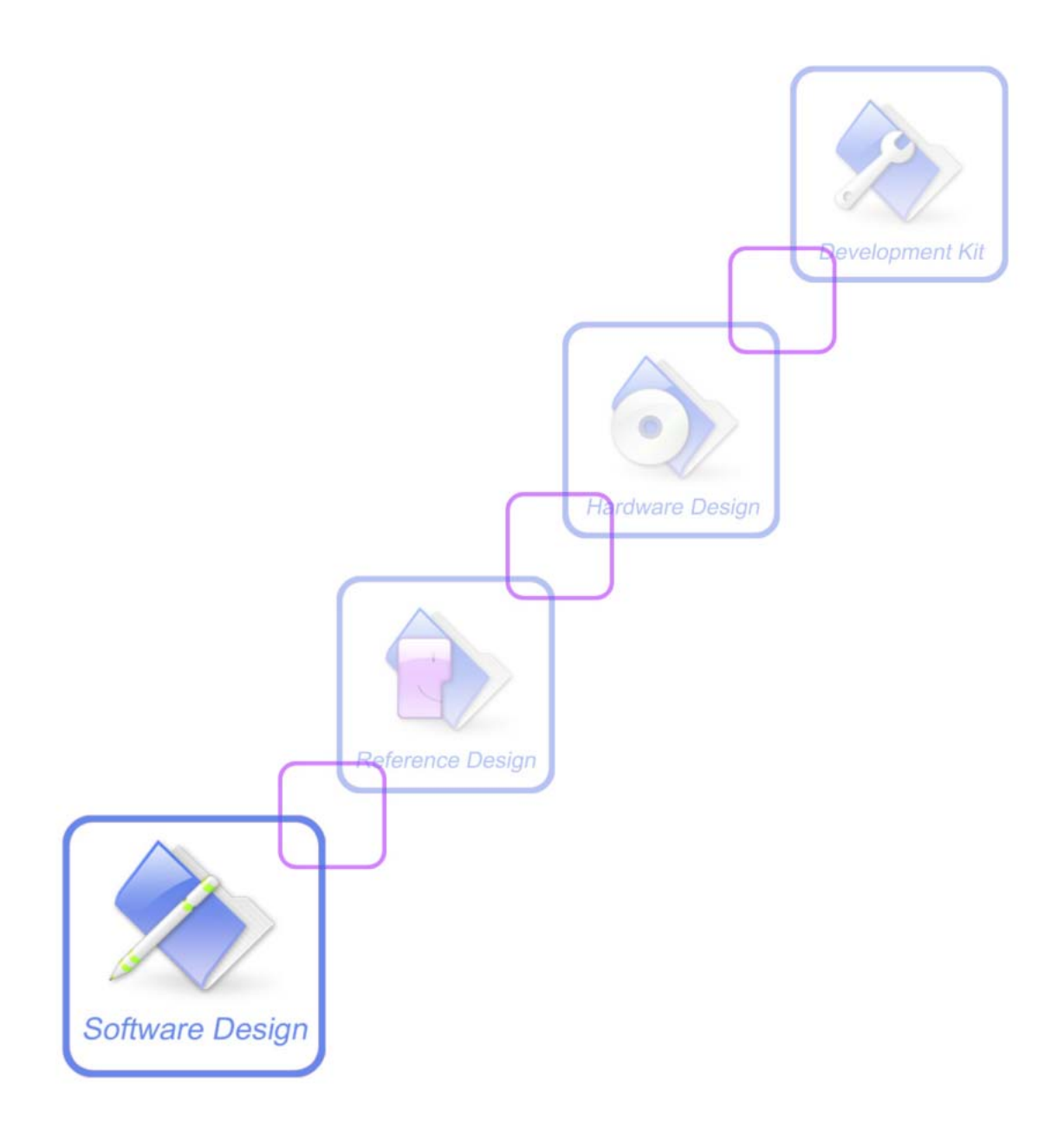

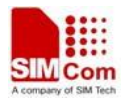

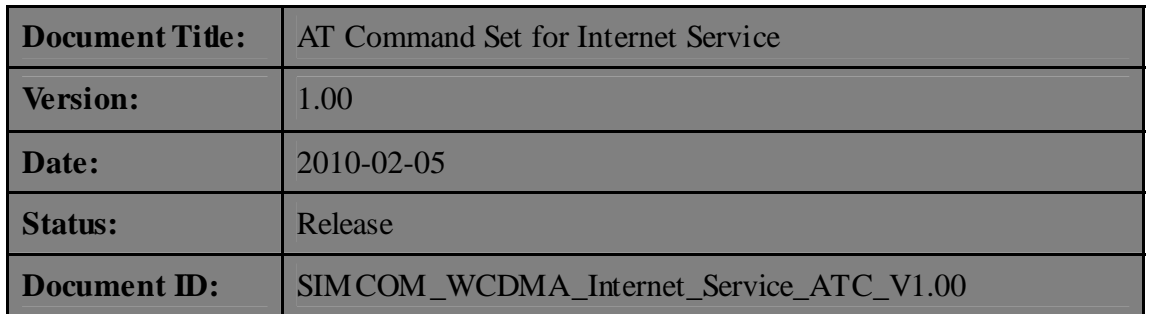

#### **General Notes**

SIMCom offers this information as a service to its customers, to support application and engineering efforts that use the products designed by SIMCom. The information provided is based upon requirements specifically provided to SIMCom by the customers. SIMCom has not undertaken any independent search for additional relevant information, including any information that may be in the customer's possession. Furthermore, system validation of this product designed by SIMCom within a larger electronic system remains the responsibility of the customer or the customer's system integrator. All specifications supplied herein are subject to change.

#### **Copyright**

This document contains proprietary technical information which is the property of SIMCom Limited., copying of this document and giving it to others and the using or communication of the contents thereof, are forbidden without express authority. Offenders are liable to the payment of damages. All rights reserved in the event of grant of a patent or the registration of a utility model or design. All specification supplied herein are subject to change without notice at any time.

*Copyright © Shanghai SIMCom Wireless Solutions Ltd. 2009*

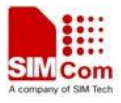

# **Version History**

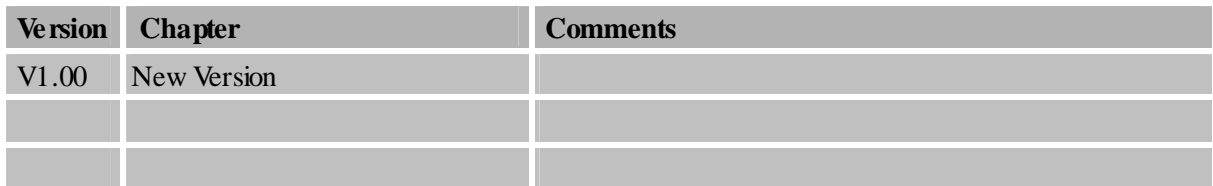

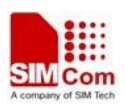

# Contents

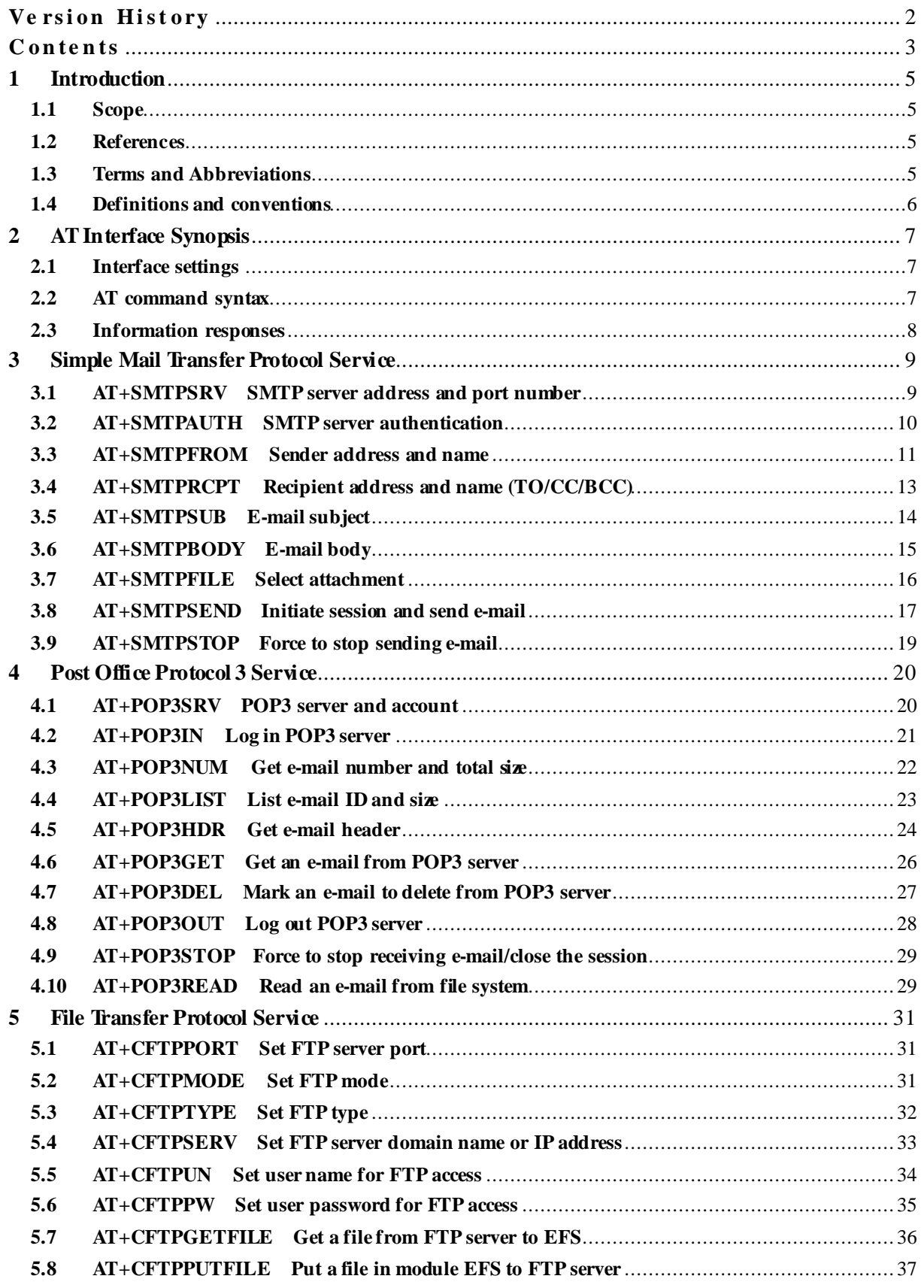

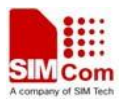

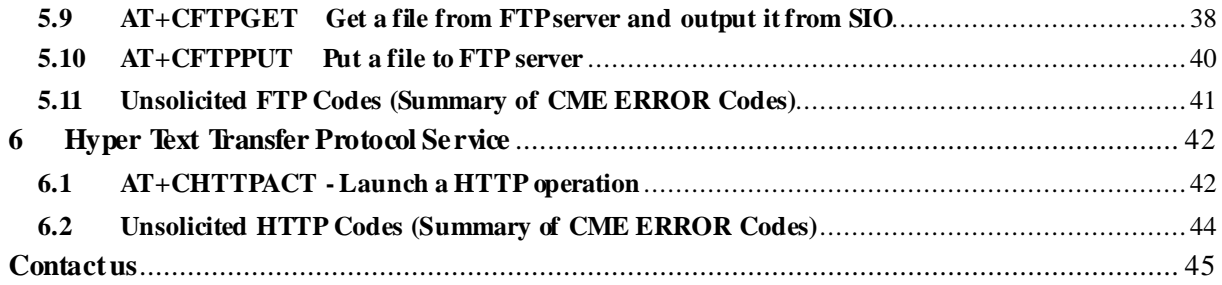

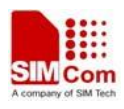

# **1 Introduction**

### **1.1 Scope**

The present document describes the AT Command Set about Internet Service on the SIMCom Module.

More information about the SIMCom Module which includes the Software Version information can be retrieved by the command ATI. In this document, a short description, the syntax, the possible setting values and responses, and some examples of AT commands are presented.

Prior to using the Module, please read this document and the Version History to know the difference from the previous document.

In order to implement communication successfully between Customer Application and the Module, it is recommended to use the AT commands in this document, but not to use some commands which are not included in this document.

### **1.2 References**

The present document is based on the following standards:

- [1] ETSI GSM 01.04: Abbreviations and acronyms.
- [2] 3GPP TS 27.007: AT command set for User Equipment (UE).

### **1.3 Terms and Abbreviations**

For the purposes of the present document, the following abbreviations apply:

- AT ATtention; the two-character abbreviation is used to start a command line to be sent from TE/DTE to TA/DCE
- EDGE Enhanced Data GSM Environment
- EGPRS Enhanced General Packet Radio Service
- FTP File Transfer Protocol
- GPRS General Packet Radio Service
- GSM Global System for Mobile communications
- HTTP Hyper Text Transfer Protocol
- HSDPA High Speed Downlink Packet Access
- **HIGUPA** High Speed Uplink Packet Access
- **PIN** Personal Identification Number
- POP3 Post Office Protocol Version 3
- **POP3** client An client that can receive e-mail from POP3 server over TCP session
- RTC Real Time Clock
- SIM Subscriber Identity Module
- SMTP Simple Mail Transfer Protocol

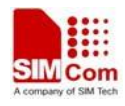

- SMTP client An client that can transfer text-based e-mail to SMTP server over TCP session
- TA Terminal Adaptor; e.g. a data card (equal to DCE)
- TE Terminal Equipment; e.g. a computer (equal to DTE)
- UMTS Universal Mobile Telecommunications System
- URC Unsolicited Result Code
- USIM Universal Subscriber Identity Module
- WCDMA Wideband Code Division Multiple Access

### **1.4 Definitions and conventions**

1. For the purposes of the present document, the following syntactical definitions apply:

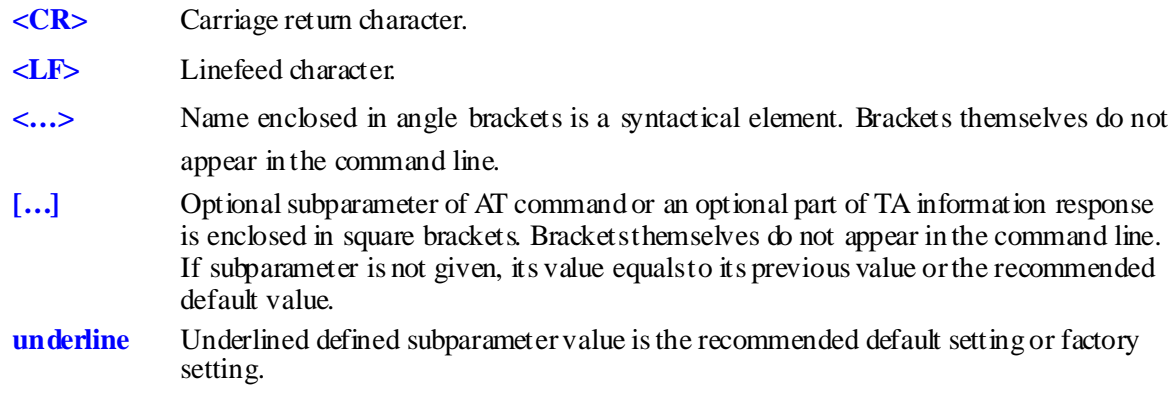

- 2. Document conventions:
	- ♦ Display the examples of AT commands with *Italic* format.
	- ♦ Not display *blank-line* between command line and responses or inside the responses.
	- $\blacklozenge$  Generally, the characters <CR> and  $\triangle F$ > are intentionally omitted throughout this document.
	- ♦ If command response is ERROR, not list the ERROR response inside command syntax.

**NOTE** AT commands and responses in figures may be not following above conventions.

- 3. Special marks for commands or parameters:
	- $SIM PIN Is the command PIN protected?$

YES – AT command can be used only when SIM PIN is READY.

NO – AT command can be used when SIM card is absent or SIM PIN validation is pending.

References – Where is the derivation of command?

- 3GPP TS 27.007 3GPP Technical Specification 127 007.
- V.25ter ITU–T Recommendation V.25ter.
- Vendor The command is supported by SIMCom.

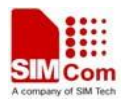

# **2 AT Interface Synopsis**

### **2.1 Interface settings**

Between Customer Application and the Module, standardized RS–232 interface is used for the communication, and default values for the interface settings as following:

115200bps, 8 bit data, no parity, 1 bit stop, no data stream control.

### **2.2 AT command syntax**

The prefix "AT" or "at" (no case sensitive) must be included at the beginning of each command line (except  $A$  and  $++$ ), and the character  $\langle CR \rangle$  is used to finish a command line so as to issue the command line to the Module. It is recommended that a command line only includes a command.

When Customer Application issues a series of AT commands on separate command lines, leave a pause between the preceding and the following command until information responses or result codes are retrieved by Customer Application, for example, "OK" is appeared. This advice avoids too many AT commands are issued at a time without waiting for a response for each command.

In the present document, AT commands are divided into three categories: Basic Command, S Parameter Command, and Extended Command.

#### **1. Basic Command**

The format of Basic Command is "AT<x><n>" or "AT&<x><n>", "<x>" is the command name, and "<n>" is/are the parameter(s) for the basic command, and optional. An example of Basic Command is " $\frac{\text{ATE}}{\text{TE}}$ , which informs the TA/DCE whether received characters should be echoed back to the TE/DTE according to the value of " $\langle n \rangle$ "; " $\langle n \rangle$ " is optional and a default value will be used if omitted.

#### **2. S Parameter Command**

The format of S Parameter Command is " $\angle MTS \langle n \rangle = \langle n \rangle$ "  $\langle n \rangle$ " is the index of the S–register to set, and " $\langle m \rangle$ " is the value to assign to it. " $\langle m \rangle$ " is optional; in this case, the format is "ATS $\langle n \rangle$ ", and then a default value is assigned.

#### **3. Extended Command**

The Extended Command has several formats, as following table list:

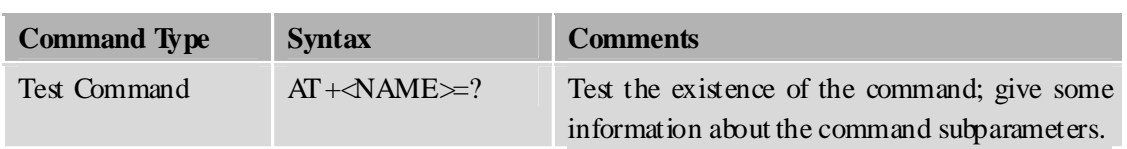

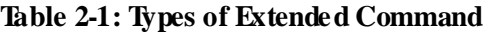

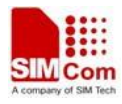

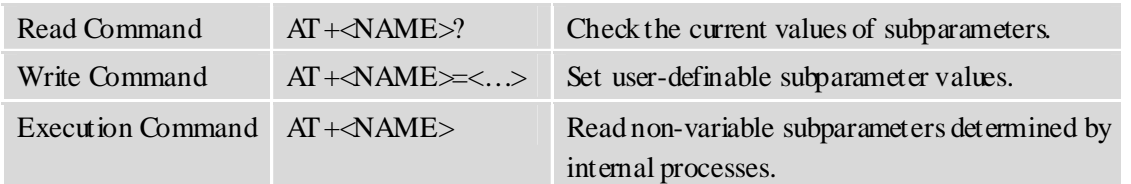

NOTEThe character "+" between the prefix "AT" and command name may be replaced by other character. For example, using "#" or "\$"instead of "+".

### **2.3 Information responses**

If the commands included in the command line are supported by the Module and the subparameters are correct if presented, some information responses will be retrieved by from the Module. Otherwise, the Module will report "ERROR" or "+CME ERROR" or "+CMS ERROR" to Customer Application.

Information responses start and end with  $\langle CR \rangle \langle LF \rangle$ , i.e. the format of information responses is "<CR><LF><response><CR><LF>". Inside information responses, there may be one or more <CR><LF>. Throughout this document, only the responses are presented, and <CR><LF> are intentionally omitted.

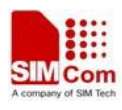

# **3 Simple Mail Transfer Protocol Service**

Simple Mail Transfer Protocol (SMTP) is an internet standard for electronic mail (e-mail) transmission across Internet Protocol (IP) networks, and it is a text-based protocol.

To sending an e-mail successfully, TE must set some mandatory parameters for the SMTP client correctly, such as SMTP server address, sender and recipient address. After the process of sending an e-mail is started, SMTP Client will initiates a Transmission Control Protocol (TCP) session with the SMTP server to send e-mail header and body. In addition, attachments selected from file system can be sent along with an e-mail message, total size up to 10MB or maximal number up to 10.

Unsolicited Result Code (URC) "+SMTP: SUCCESS" is present from SMTP client to indicate that sending an e-mail is successful, and the TCP session for SMTP service is closed. If sending an e-mail is unsuccessful, other URCs will be returned to TE.

Sender/recipient address and e-mail subject are used to construct the e-mail's header. In addition, data and time are also present in the e-mail's header, which are gotten from the module. So it is recommended to set Real Time Clock (RTC) and time-zone for the module.

# **3.1 AT+SMTPSRV SMTP server address and port number**

#### **Description**

The synchronous command is used to set SMTP server address and server's port number. SMTP client will initiate TCP session with the specified server to send an e-mail. If the process of sending an e-mail is ongoing, the command will return "ERROR" directly.

Read command returns current SMTP server address and port number.

Execution command will clear SMTP server address and set the port number as default value.

NOTE After an e-mail is sent successfully or unsuccessfully, SMTP server address and port number won't be cleared.

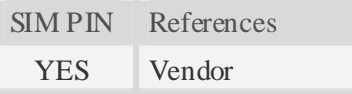

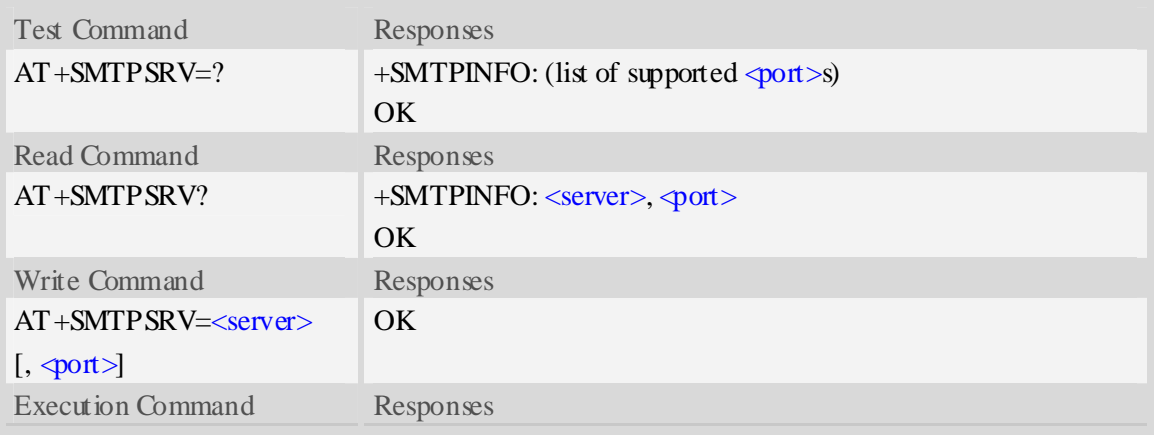

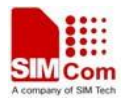

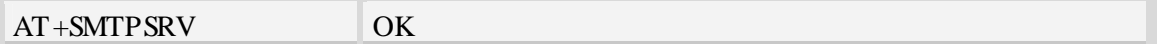

<server>

SMTP server address, non empty string with double quotes, mandatory and ASCII text string up to 128 characters.

 $<$ port $>$ 

Port number of SMTP server in decimal format, from 1 to 65535, and default port is 25 for SMTP.

#### **Examples**

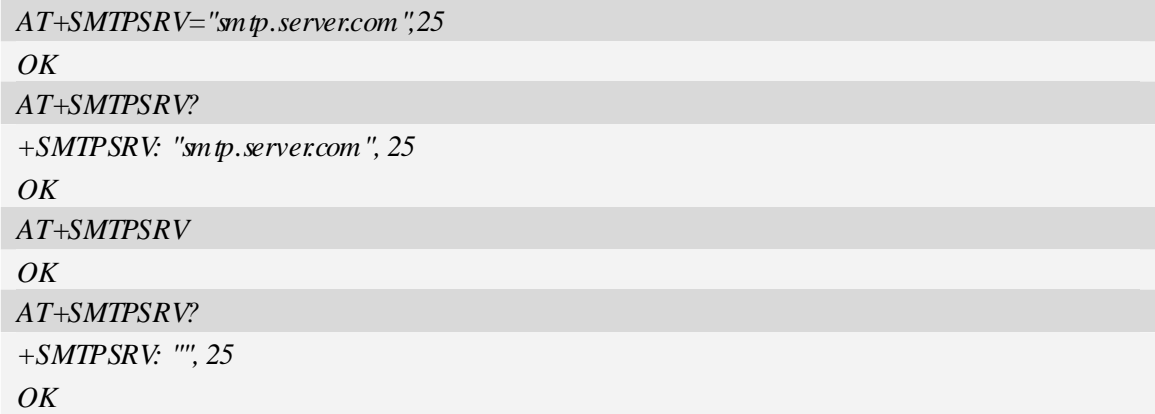

### **3.2 AT+SMTPAUTH SMTP server authentication**

#### **Description**

The synchronous command is used to control SMTP authentication during connection with SMTP server. If SMTP server requires authentication while logging in the server, TE must set the authentication control flag and provide user name and password correctly before sending an e-mail. If the process of sending an e-mail is ongoing, the command will return "ERROR" directly.

Read command returns current SMTP server authentication control flag, if the flag is 0, both <user> and  $\triangleleft$  are empty strings.

Execution Command cancels SMTP server authentication and clear user name and password.

NOTE After an e-mail is sent successfully or unsuccessfully, server authentication won't be cleared.

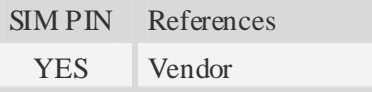

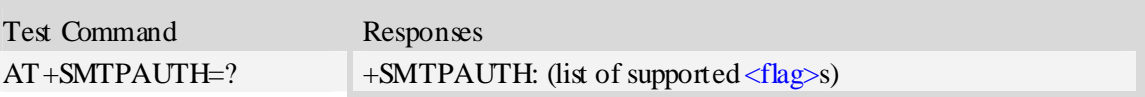

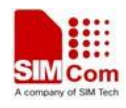

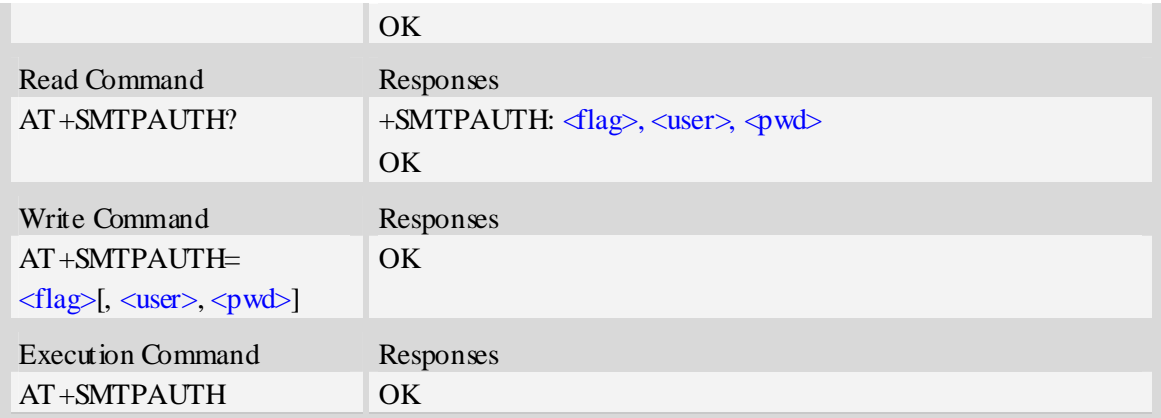

 $<$ flag $>$ 

SMTP server authentication control flag, integer type.

- $\overline{0}$  SMTP server doesn't require authentication, factory value.
- 1 SMTP server requires authentication.

 $<sub>user</sub>$ </sub>

User name to be used for SMTP authentication, non empty string with double quotes and up to 128 characters.

 $<$ pwd $>$ 

Password to be used for SMTP authentication, string with double quotes and up to 128 characters. **NOTE** If  $\langle \text{flag} \rangle$  is 0,  $\langle \text{user} \rangle$  and  $\langle \text{pwd} \rangle$  must be omitted (i.e. only  $\langle \text{flag} \rangle$  is present).

#### **Examples**

```
AT+SMTPAUTH? 
+SMTPAUTH: 0, "", "" 
OK 
AT+SMTPAUTH=1,"username","password" 
\overline{OK}AT+SMTPAUTH? 
+SMTPAUTH: 0, "username", "password" 
\overline{OK}AT+SMTPAUTH 
\overline{OK}AT+SMTPAUTH? 
+SMTPAUTH: 0, "", "" 
OK
```
### **3.3 AT+SMTPFROM Sender address and name**

#### **Description**

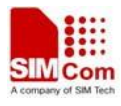

The synchronous command is used to set sender's address and name, which are used to construct e-mail header. The sender's address must be correct, and if the process of sending an e-mail is ongoing, the command will return "ERROR" directly.

Read command returns current sender's address and name.

Execution command will clear sender's address and name.

NOTE After an e-mail is sent successfully or unsuccessfully, sender address and name won't be cleared.

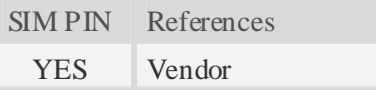

#### **Syntax**

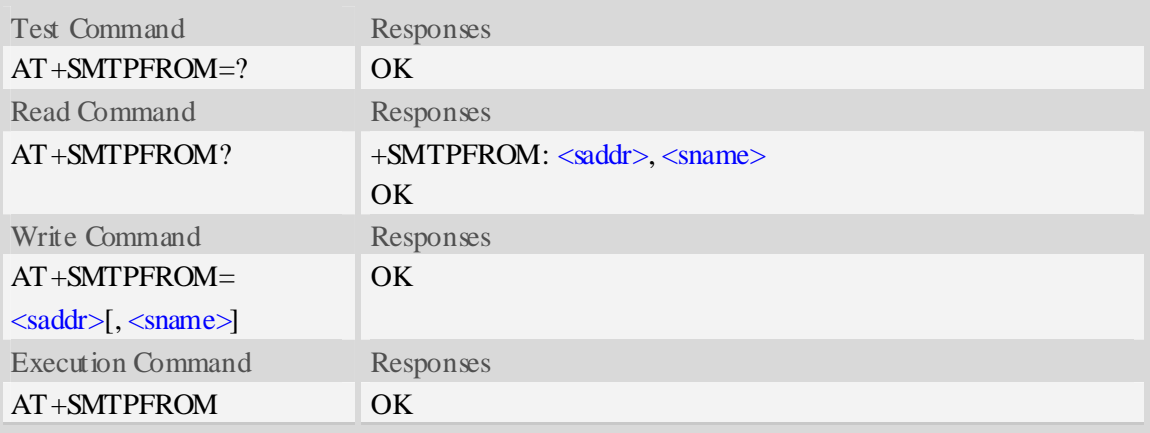

#### **Defined values**

#### <saddr>

E-mail sender address (MAIL FROM), non empty string with double quotes, mandatory and ASCII text up to 128 characters. <saddr> will be present in the header of the e-mail sent by SMTP client in the field: "*From:* ".

#### <sname>

E-mail sender name, string with double quotes, and alphanumeric ASCII text up to 64 characters. <sname> will be present in the header of the e-mail sent by SMTP client in the field: "*From:* ".

#### **Examples**

```
AT+SMTPFROM="senderaddress@server.com","sendername" 
OK 
AT+SMTPFROM? 
+SMTPFROM: "senderaddress@server.com", "sendername" 
OK
AT+SMTPFROM 
\overline{OK}AT+SMTPFROM?
```
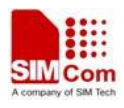

```
+SMTPFROM: "", "" 
OK
```
# **3.4 AT+SMTPRCPT Recipient address and name (TO/CC/BCC)**

#### **Description**

The synchronous command is used to set recipient address/name and kind (TO/CC/BCC). If only the parameter of "kind" is present, the command will clear all recipients of this kind, and if only parameters of "kind" and "index" are present, the command will clear the specified recipient. If the process of sending an e-mail is ongoing, the command will return "ERROR" directly.

Read command returns current recipient address/name and kind list.

Execution command will clear all recipient information.

**NOTE** After an e-mail is sent successfully, all recipients will be cleared, if unsuccessfully, they won't be cleared.

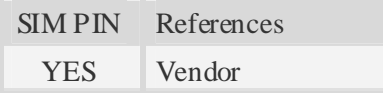

#### **Syntax**

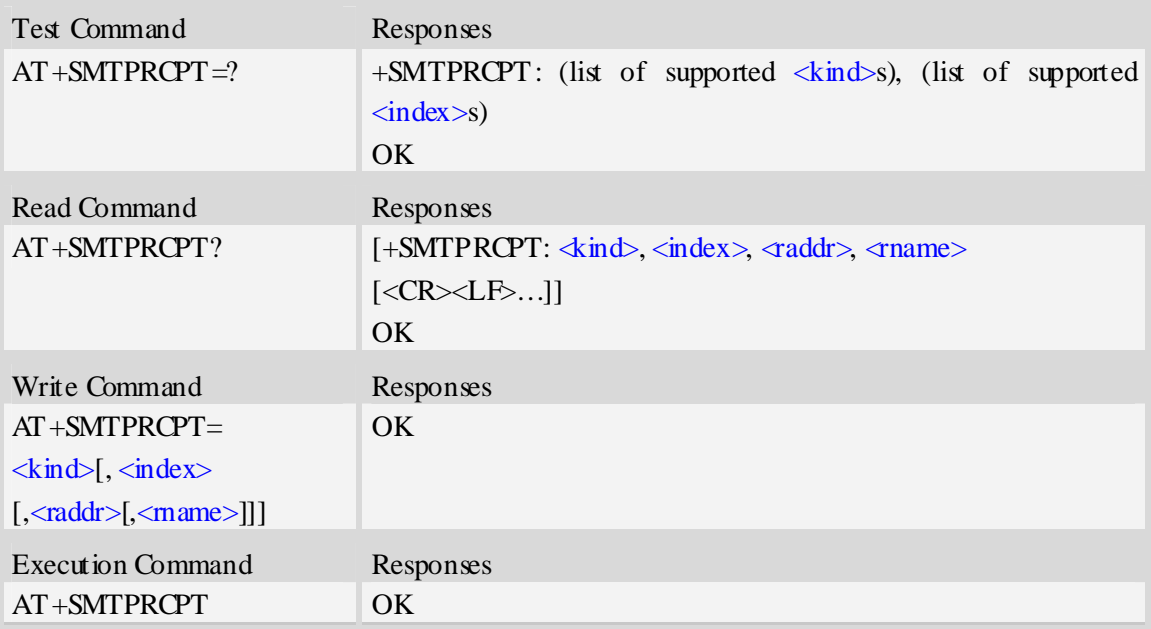

#### **Defined values**

 $\langle$ kind $\rangle$ 

Recipient kind, the kinds of TO and CC are used to construct e-mail header in the field: "*To:* " or "*Cc:* ".

- 0 TO, normal recipient.
- 1 CC, Carbon Copy recipient.

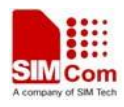

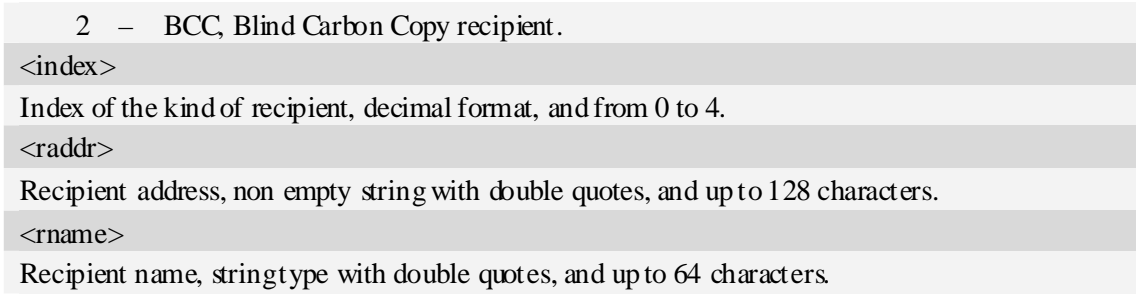

#### **Examples**

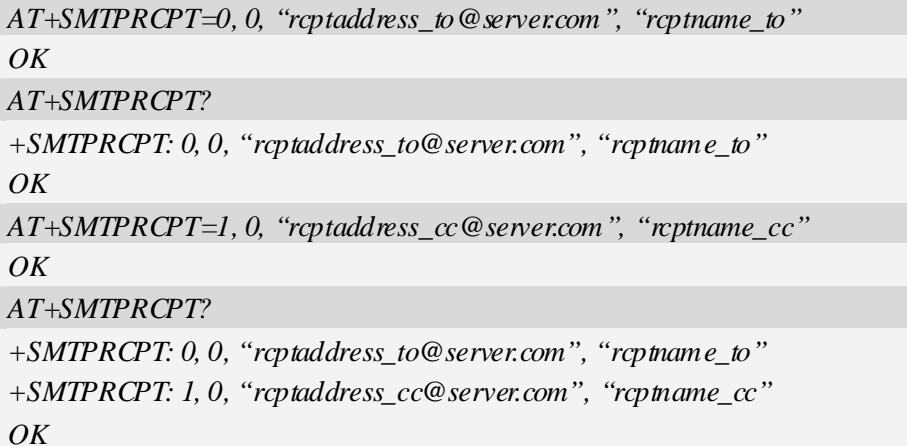

### **3.5 AT+SMTPSUB E-mail subject**

#### **Description**

The synchronous command is used to set the subject of e-mail, which is used to construct e-mail header. If the process of sending an e-mail is ongoing, the command will return "ERROR" directly. Read command returns current e-mail subject.

Execution command will clear the subject.

NOTE After an e-mail is sent successfully, the subject will be cleared, if unsuccessfully, it won't be cleared.

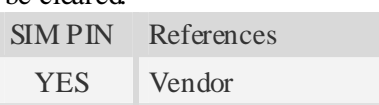

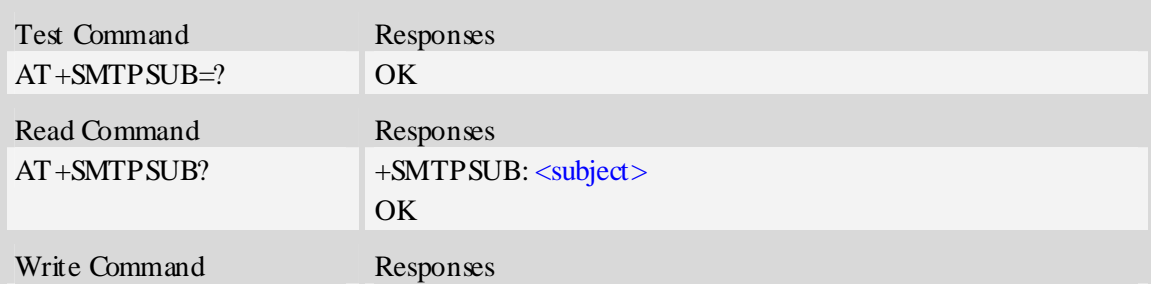

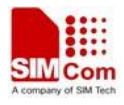

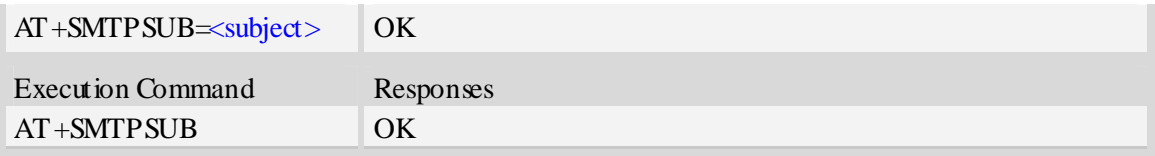

<subject>

E-mail subject, string with double quotes, and ASCII text up to 512 characters. <subject> will be present in the header of the E-mail sent by SMTP client in the field: "*Subject:* ".

#### **Examples**

```
AT+SMTPSUB? 
+SMTPSUB: "" 
\overline{OK}AT+SMTPSUB="THIS IS A TEST MAIL" 
OK 
AT+SMTPSUB? 
+SMTPSUB: "THIS IS A TEST MAIL" 
OK
```
### **3.6 AT+SMTPBODY E-mail body**

#### **Description**

The command is used to set e-mail body, which will be sent to SMTP server with text format.

Read command returns current e-mail body. If the process of sending an e-mail is ongoing, the command will return "ERROR" directly.

Execute command will switch the serial port from command mode to data mode, so TE can enter more ASCII text as e-mail body (up to 5120), and CTRL-Z (ESC) is used to finish (cancel) the input operation and switch the serial port back to command mode.

NOTE After an e-mail is sent successfully, the body will be cleared, if unsuccessfully, it won't be cleared.

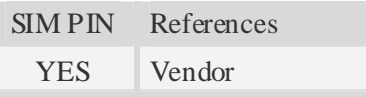

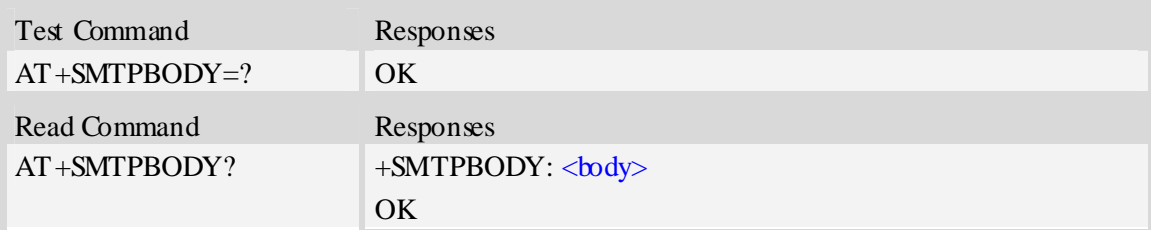

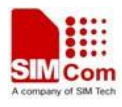

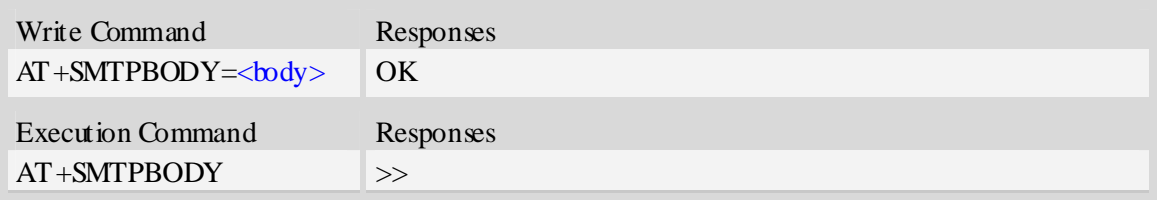

 $$ 

E-mail body, string with double quotes, and printable ASCII text up to 512 or 5120 characters. NOTE In data mode, "BACKSPACE" can be used to cancel an ASCII character.

#### **Examples**

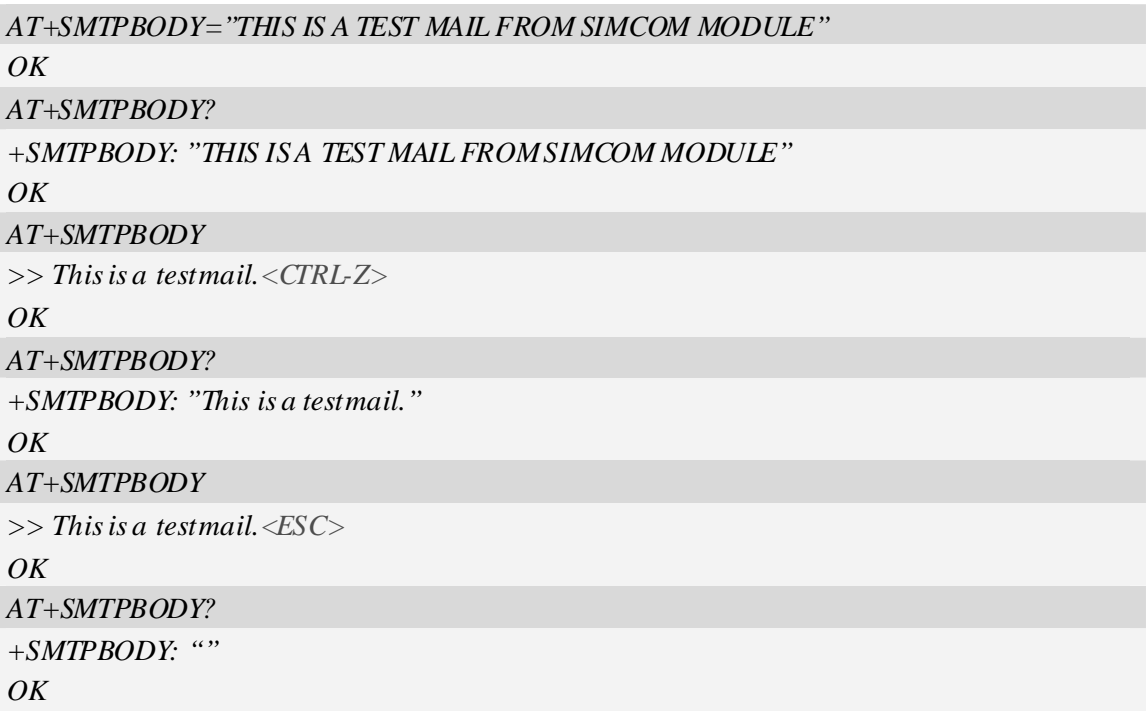

### **3.7 AT+SMTPFILE Select attachment**

#### **Description**

The synchronous command is used to select file as e-mail attachment. If the process of sending an e-mail is ongoing, the command will return "ERROR" directly.

Read command returns current all selected attachments with full path.

Execute command will clear all attachments.

NOTE After an e-mail is sent successfully, attachment will be cleared, if unsuccessfully, it won't be cleared. The same file can't be selected twice.

SIM PIN References

YES Vendor

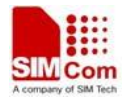

#### **Syntax**

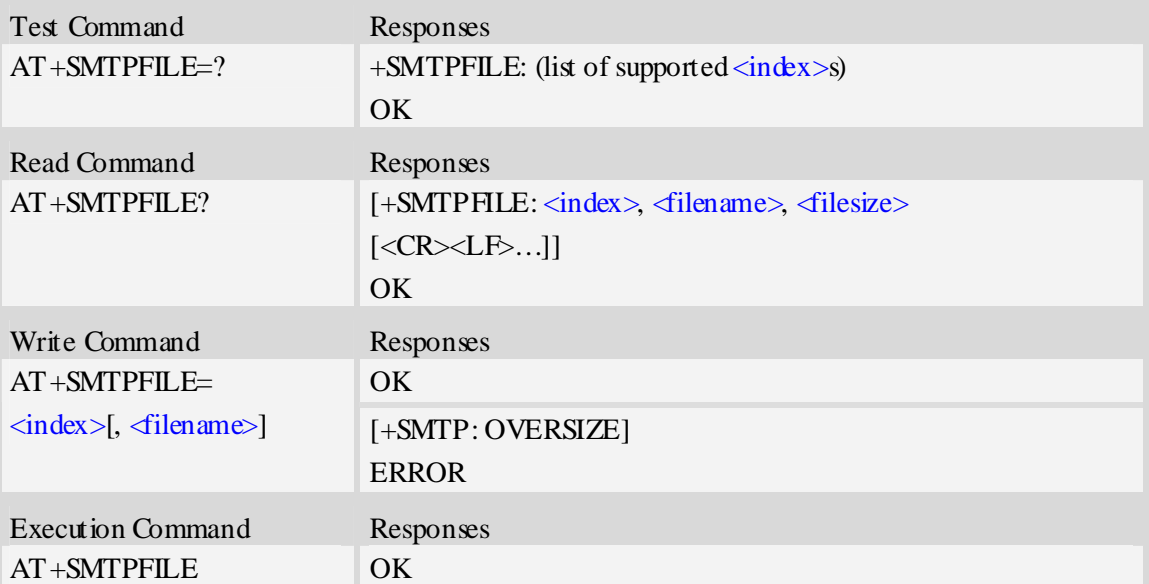

#### **Defined values**

<index>

Index for attachments, from 1 to 10. According to the sequence of  $\langle$ index>, SMTP client will encode and send all attachments.

<filename>

String type with double quotes, the name of a file which is under current directory (refer to file system commands). SMTP client doesn't allow two attachments with the same file name. <filesize>

File size in decimal format. The total size of all attachments can't exceed 10MB.

#### **Examples**

```
AT+SMTPFILE=1,"file1.txt" 
OK 
AT+SMTPFILE? 
+SMTPFILE: 1, "D:/file1.txt" 
OK 
AT+SMTPFILE=2,"file2.txt" 
\overline{OK}AT+SMTPFILE? 
+SMTPFILE: 1, "D:/file1.txt" 
+SMTPFILE: 2, "D:/file2.txt" 
OK
```
### **3.8 AT+SMTPSEND Initiate session and send e-mail**

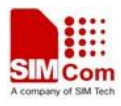

#### **Description**

The asynchronous command is used to initiate TCP session with SMTP server and send an e-mail after all mandatory parameters have been set correctly. After SMTP client has connected with specified SMTP server and SMTP client receives an indication that indicates SMTP server is working well, the command will return "+SMTP: OK", but it doesn't indicate that the e-mail is already sent successfully.

After the e-mail is sent and the session is closed, an Unsolicited Result Code (URC) will be returned to TE, "+SMTP: SUCCESS" indicates the e-mail is sent successfully, and other URCs indicate an failed result and the session is closed.

SIM PIN References

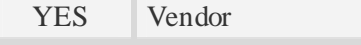

#### **Syntax**

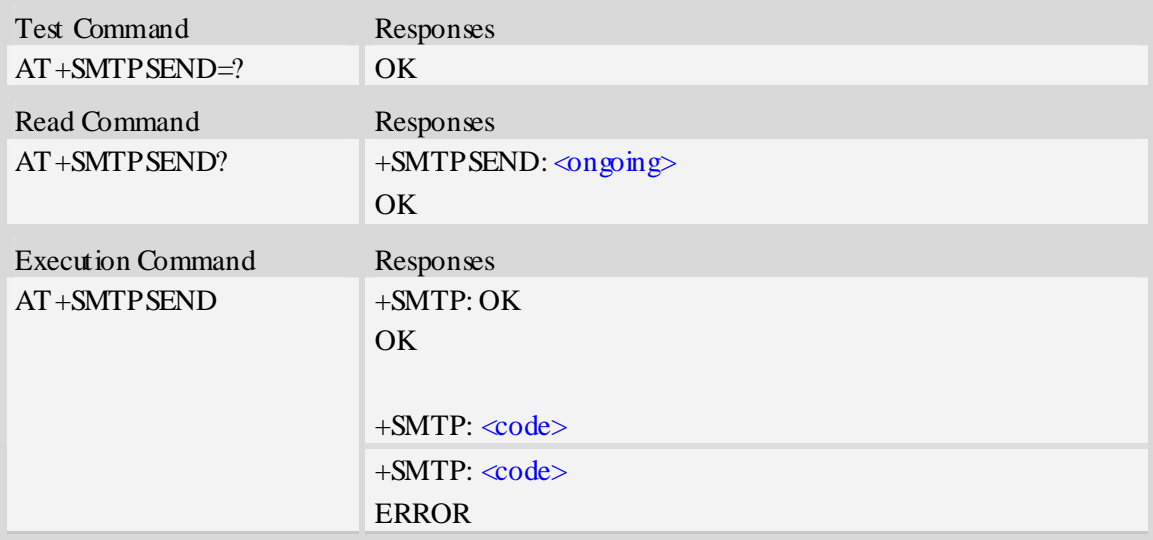

#### **Defined values**

#### $\langle$ ongoing $\rangle$

Whether or not an e-mail is sent in process. If the process of sending an e-mail is ongoing, SMTP client can't send the e-mail again.

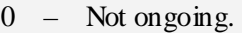

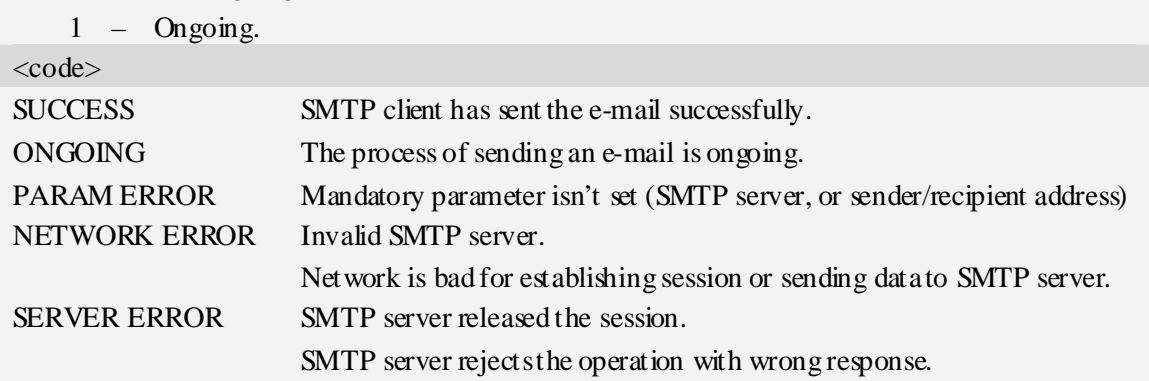

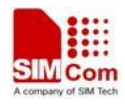

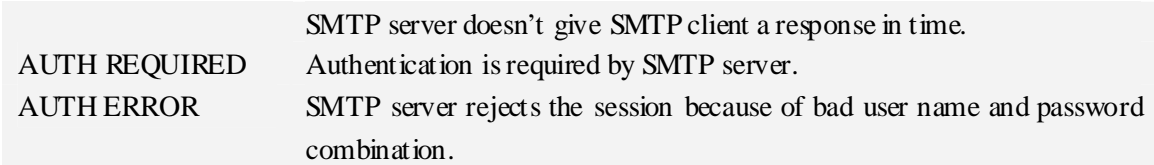

#### **Examples**

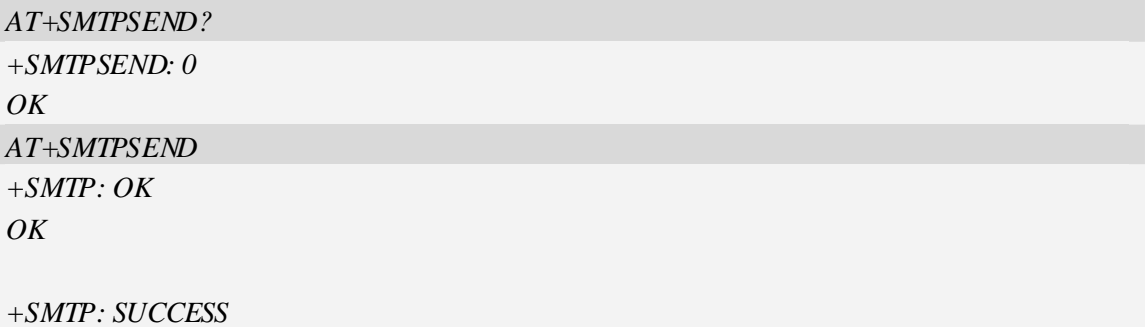

# **3.9 AT+SMTPSTOP Force to stop sending e-mail**

#### **Description**

The synchronous command is used to force to stop sending e-mail and close the TCP session while sending an e-mail is ongoing. Otherwise, the command will return "ERROR" directly.

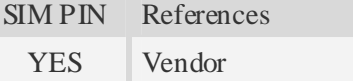

#### **Syntax**

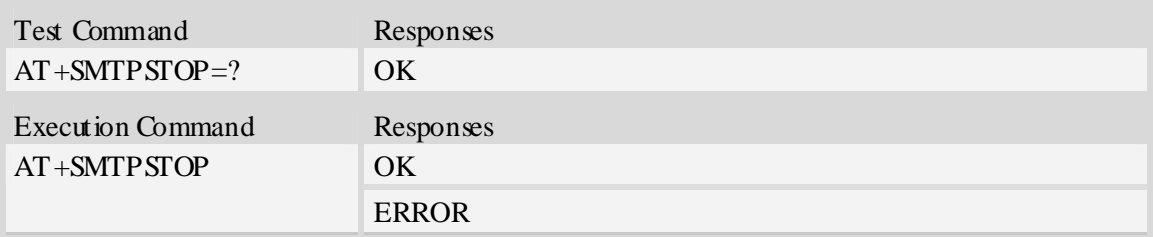

### **Examples**

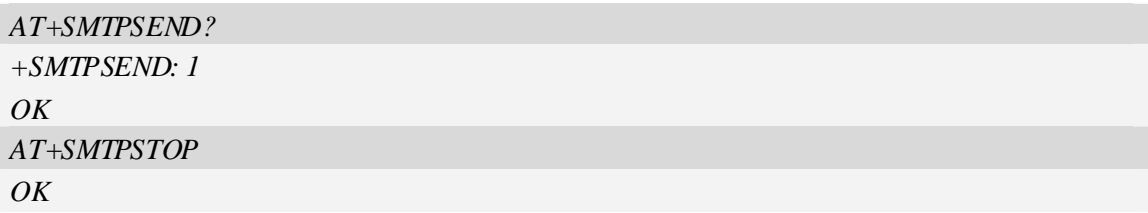

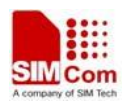

# **4 Post Office Protocol 3 Service**

Post Office Protocol – Version 3 (POP3) is an application-layer internet standard protocol used by local e-mail client (POP3 client) to retrieve and delete e-mail from a remote POP3 server over a TCP/IP connection.

Through AT commands, the POP3 client provides the basic functionality. Things that can be done via POP3 client include:

Retrieve e-mail from POP3 server and delete it on the server.

Retrieve e-mail from POP3 server but not delete it on the server.

Ask whether new e-mail has arrived but not retrieve it.

Peek at e-mail whether it is worth retrieving.

# **4.1 AT+POP3SRV POP3 server and account**

#### **Description**

The synchronous command is used to set all parameters to get and e-mail from POP3 server, including server address, port number, user name and password. If POP3 client isn't free, the command will return "ERROR" directly.

Read command returns current all information about POP3 server and account.

Execution command will clear POP3 server address, user name and password, and set server's port number as default value.

NOTE After an e-mail is sent successfully or unsuccessfully, POP3 server and account information won't be cleared.

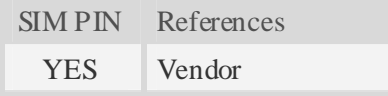

#### **Syntax**

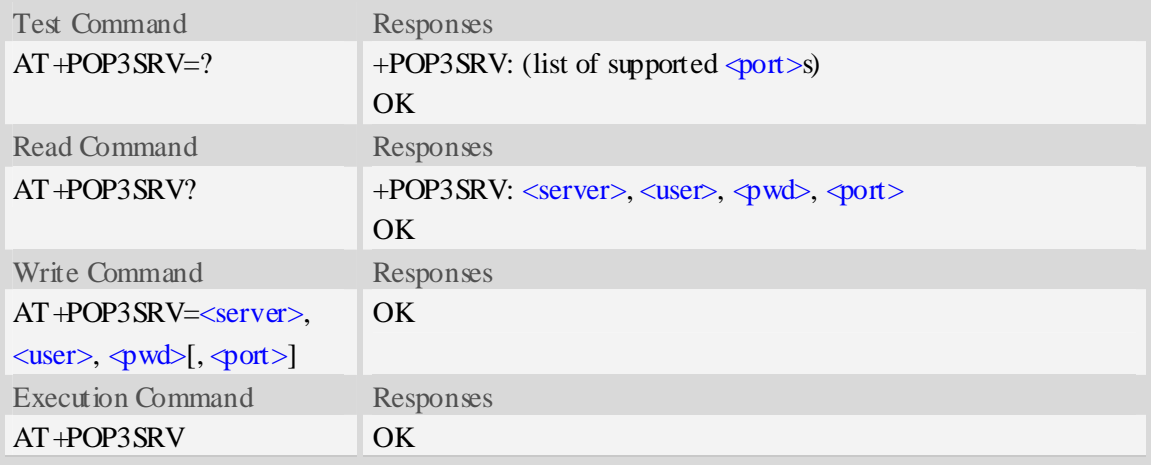

#### **Defined values**

```
<server>
```
POP3 server address, non empty string with double quotes, mandatory and ASCII text string up to 128 characters.

<user>

User name to  $\log$  in POP3 server, non empty string with double quotes, and up to 128 characters. <pwd>

Password to log in POP3 server, non empty string with double quotes, and up to 128 characters.

 $<$ port $>$ 

Port number of POP3 server in decimal format, from 1 to 65535, and default port is 110 for POP3.

#### **Examples**

```
AT+POP3SRV=? 
+POP3SRV: (1-65535) 
OK 
AT+POP3SRV? 
+POP3SRV: "", "", "", 110 
OK 
AT+POP3SRV="pop3.server.com", "user_name", "password", 110 
OK 
AT+POP3SRV? 
+POP3SRV: "pop3.server.com", "user_name", "password", 110 
OK 
AT+POP3SRV 
OK 
AT+POP3SRV? 
+POP3SRV: "", "", "", 110 
OK
```
### **4.2 AT+POP3IN Log in POP3 server**

#### **Description**

The asynchronous command is used to log in POP3 server and establish a session after POP3 server and account information are set rightly. If the POP3 client logs in POP3 server successfully, the response "+POP3: SUCCESS" will be returned to TE; if no POP3 operation for a long time after the session is ready, POP3 server may release the session.

```
SIM PIN References 
 YES Vendor
```
#### **Syntax**

Test Command Responses

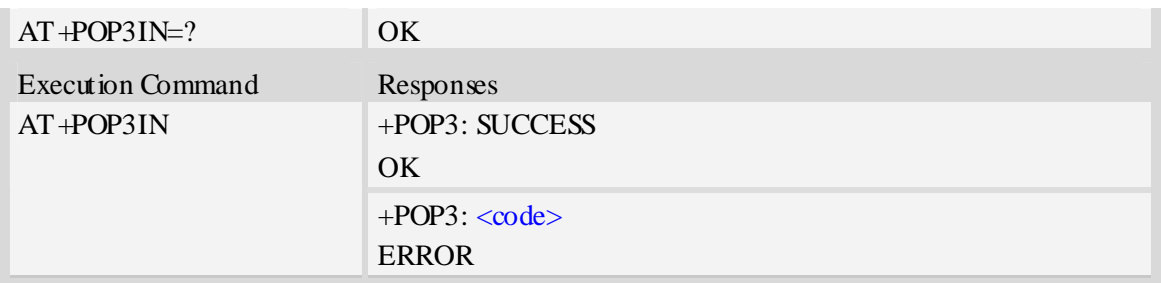

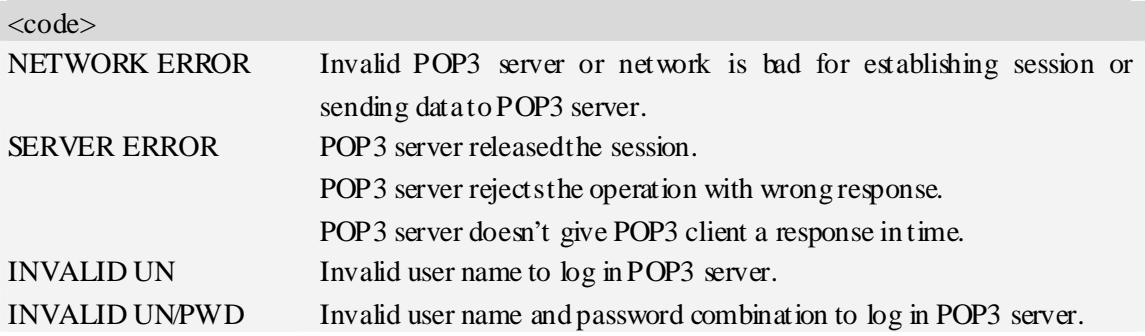

#### **Examples**

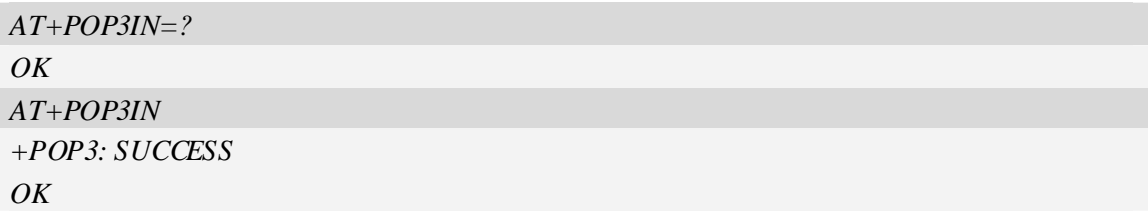

### **4.3 AT+POP3NUM Get e-mail number and total size**

#### **Description**

The asynchronous command is used to get e-mail number and total size on the specified POP3 server after the POP3 client logs in POP3 server successfully and no other POP3 operation is ongoing.

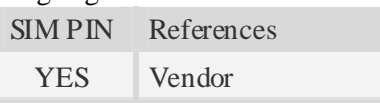

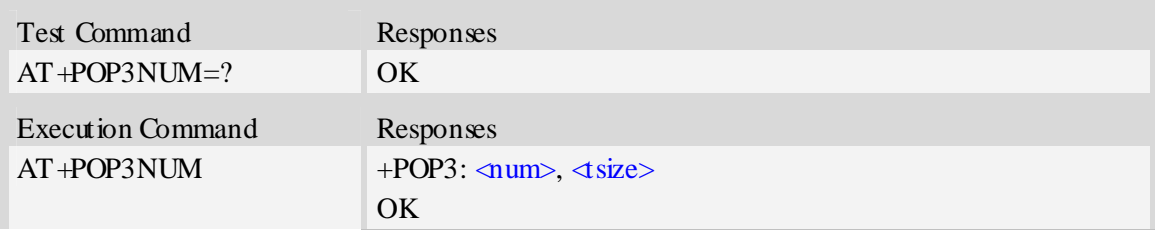

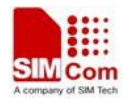

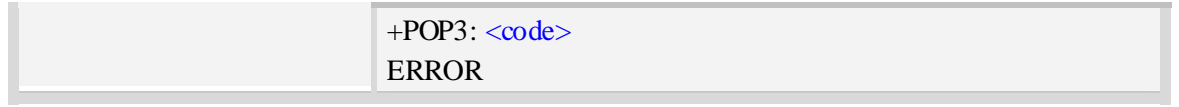

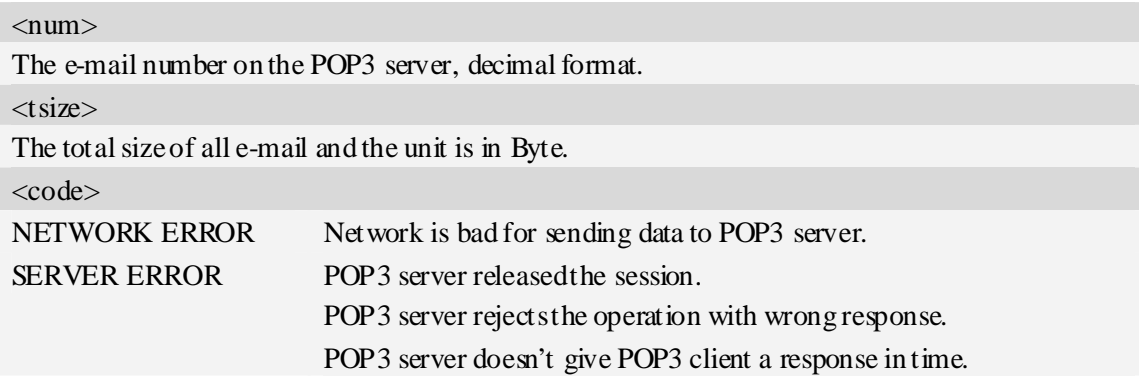

#### **Examples**

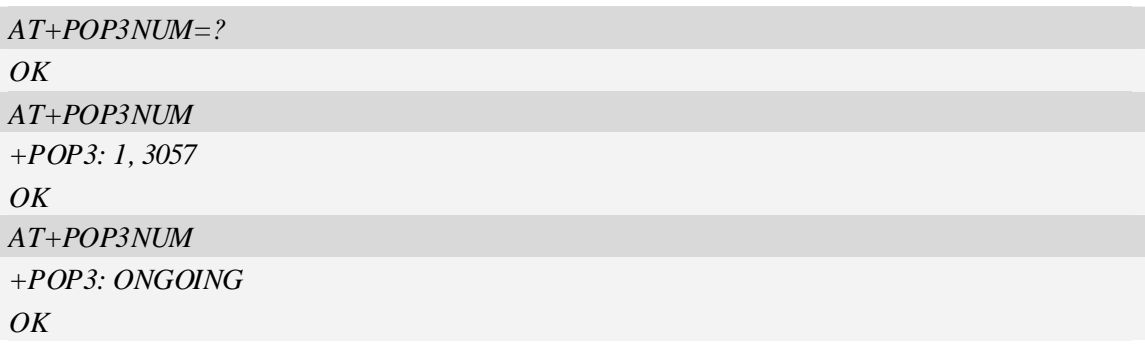

# **4.4 AT+POP3LIST List e-mail ID and size**

#### **Description**

The asynchronous command is used to list e-mail number and total size, e-mail ID and each e-mail's size after the POP3 client logs in POP3 server successfully and no other POP3 operation is ongoing. The e-mail ID may be used to do those operations: get e-mail header, get the whole e-mail, and mark an e-mail to delete from POP3 server.

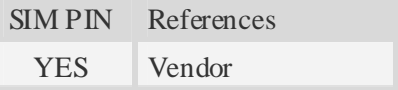

#### **Syntax Syntax**

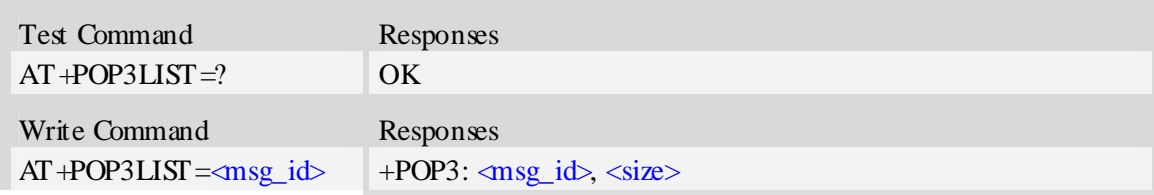

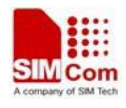

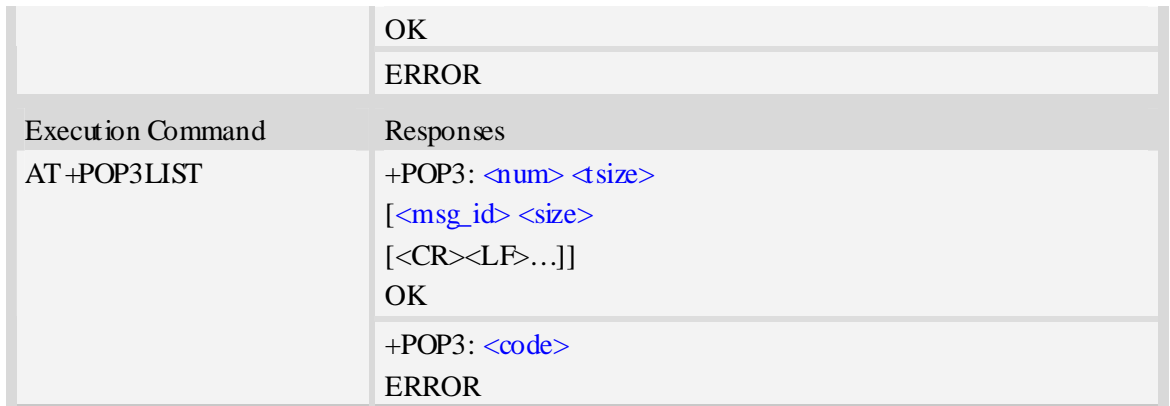

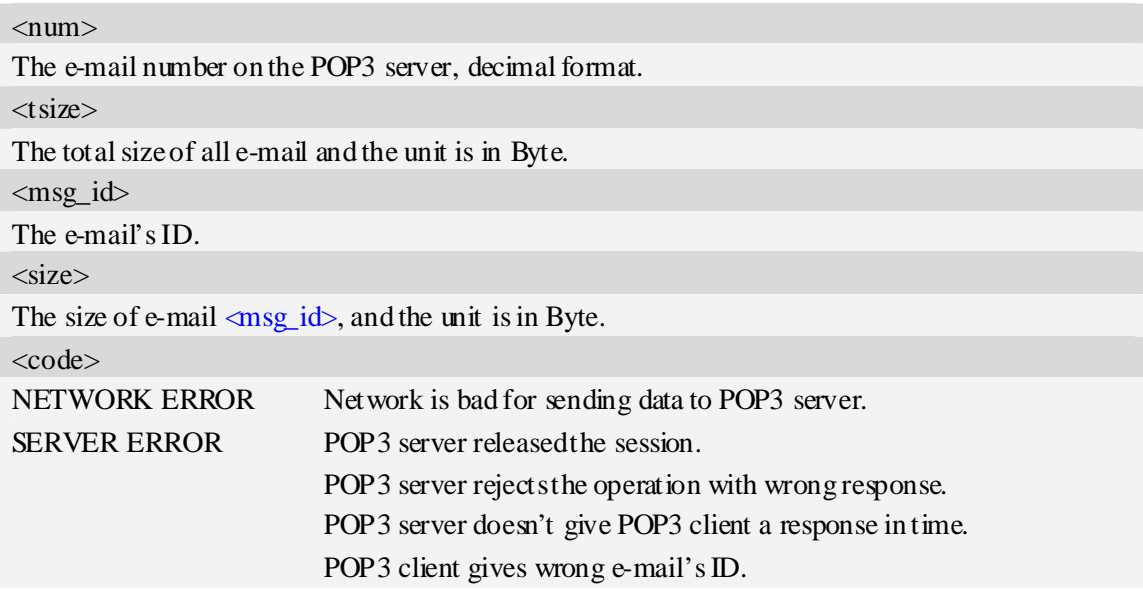

### **Examples**

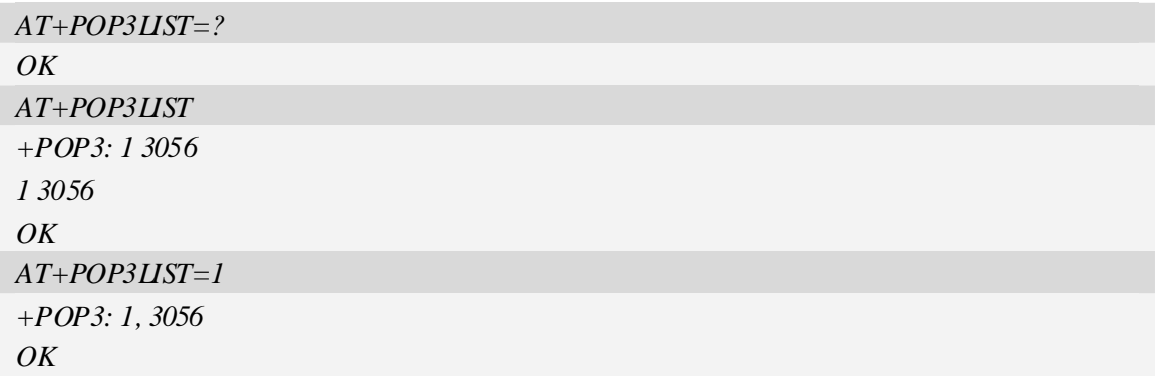

# **4.5 AT+POP3HDR Get e-mail header**

# **Description**

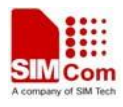

The asynchronous command is used to retrieve e-mail's sender address, date and sender address, that are present in the mail's header.

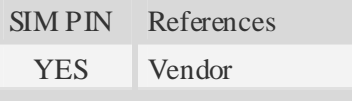

#### **Syntax**

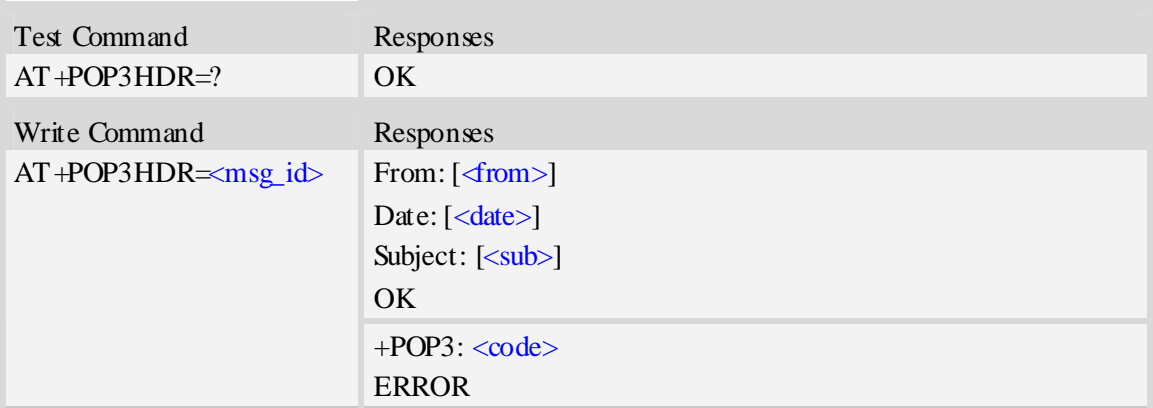

#### **Defined values**

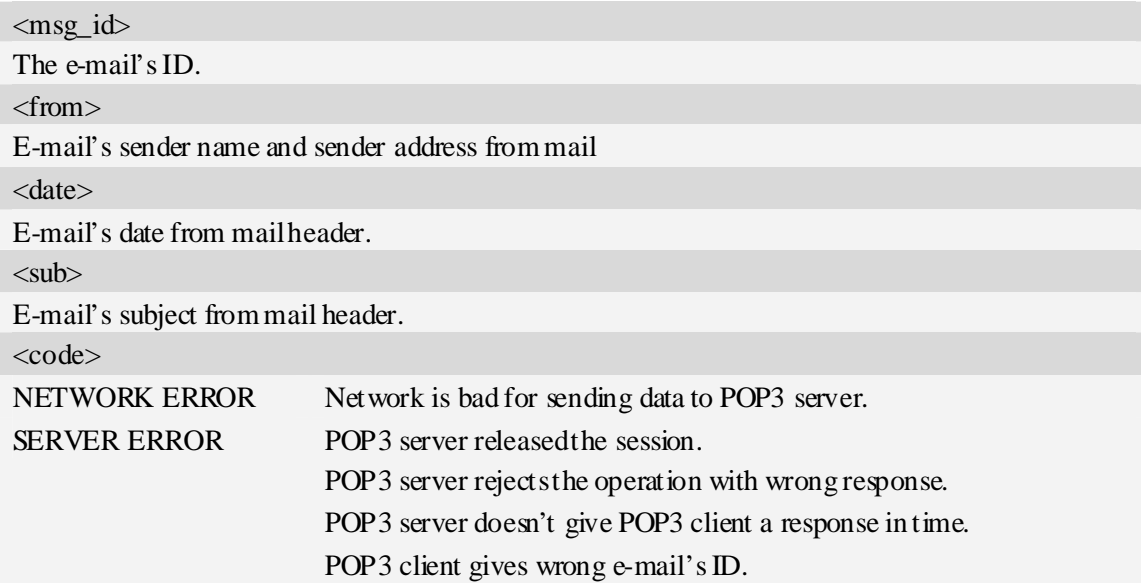

#### **Examples**

*AT+POP3HDR=1* 

*From: sendername<senderaddress@server.com> Date: Mon, 17 Aug 2009 14:09:27 +0800 Subject: THIS IS A TEST MAIL* 

*OK* 

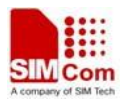

### **4.6 AT+POP3GET Get an e-mail from POP3 server**

#### **Description**

The command is used to retrieve specified e-mail from the POP3 server. After retrieving an e-mail successfully, POP3 client will create a directory and save the e-mail's header and body into file system as file "Email*XYZ*.TXT", and save each attachment as a file under the same directory.  $SIM$   $DRI$   $Refom$ 

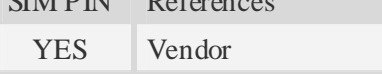

#### **Syntax**

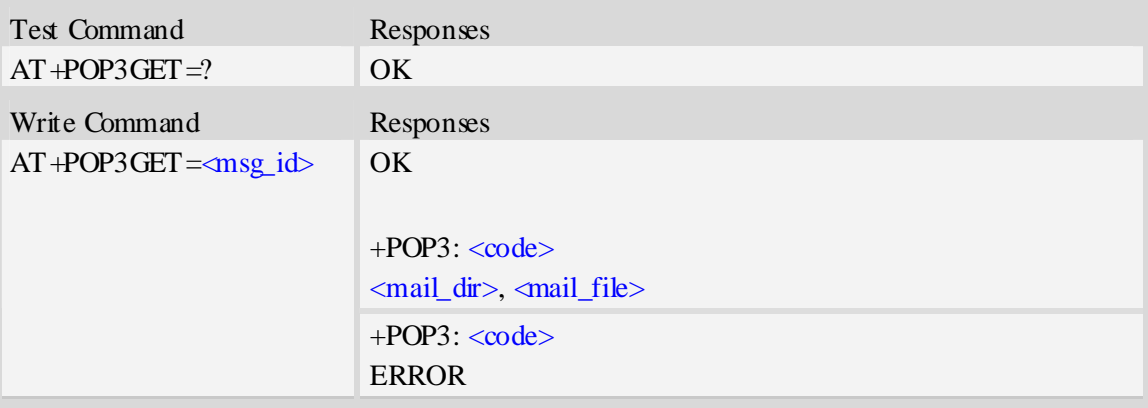

#### **Defined values**

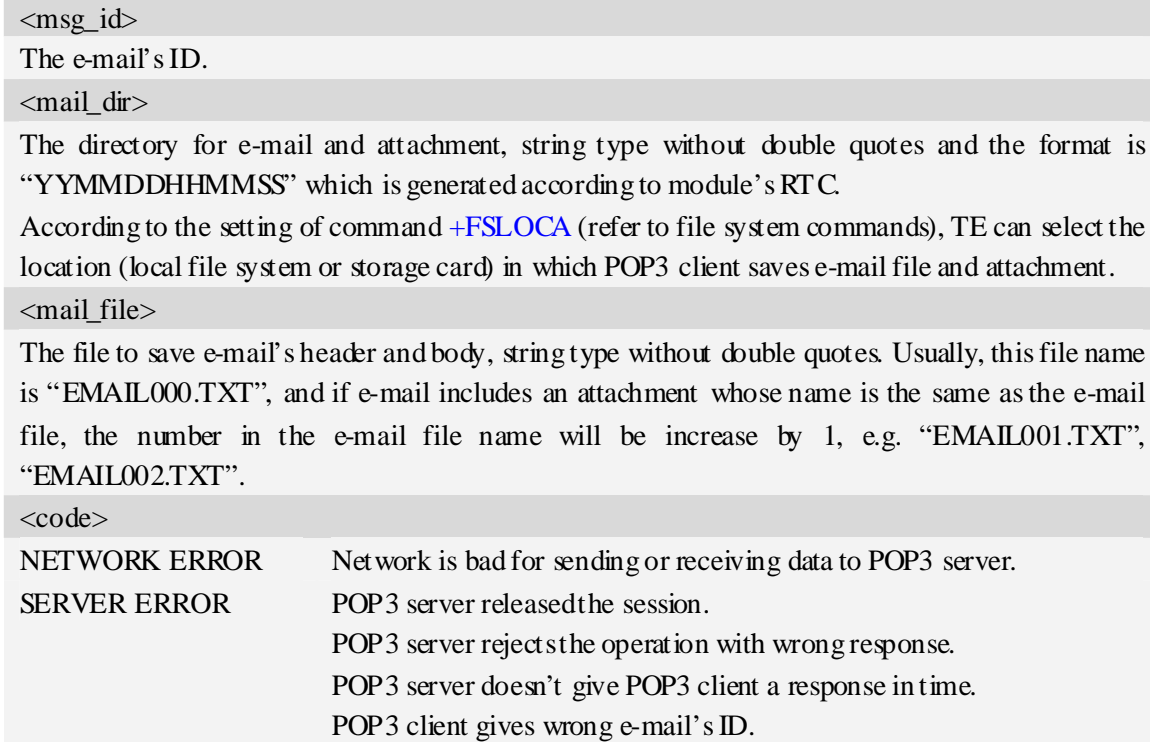

FILE SYSTEM ERROR File system is bad for saving E-mail or attachment, storage space isn't

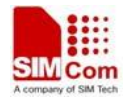

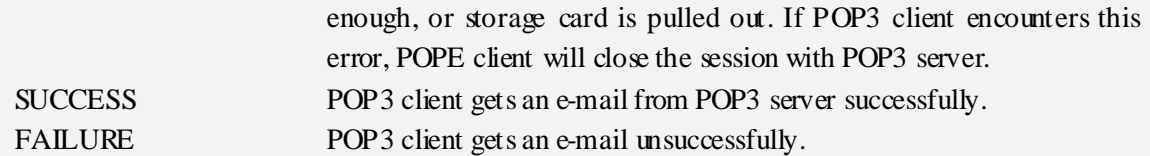

#### **Examples**

*AT+POP3GET=1*   $OK$ *+POP3: SUCCESS C:/Email/090901120000/, EMAIL000.TXT AT+POP3GET=2 OK* 

*+POP3: FAILURE* 

### **4.7 AT+POP3DEL Mark an e-mail to delete from POP3 server**

#### **Description**

The asynchronous command is used to mark an e-mail to delete from POP3 server. The operation only marks an e-mail on the server to delete it, and after POP3 client logs out POP3 server and closes the session normally, the marked e-mail is deleted on the server. Otherwise, the e-mail isn't deleted.

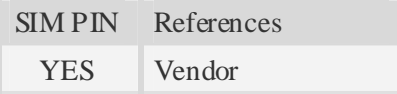

#### **Syntax**

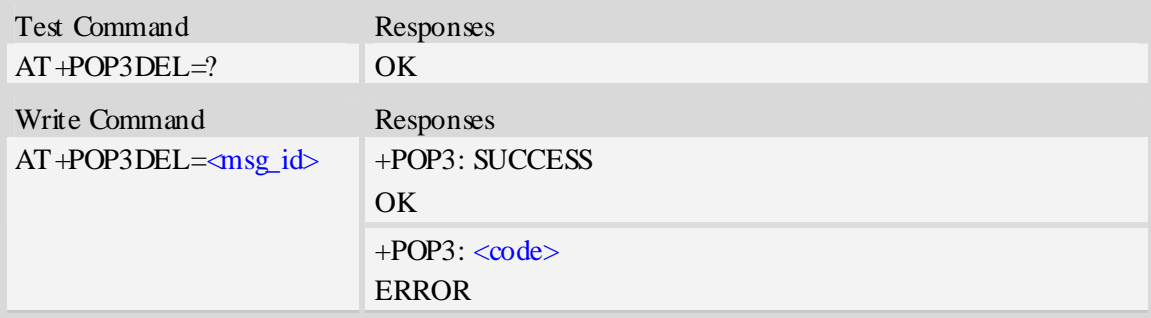

#### **Defined values**

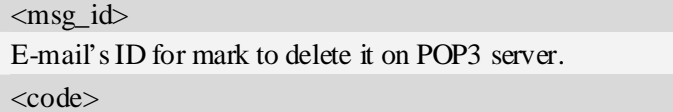

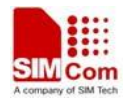

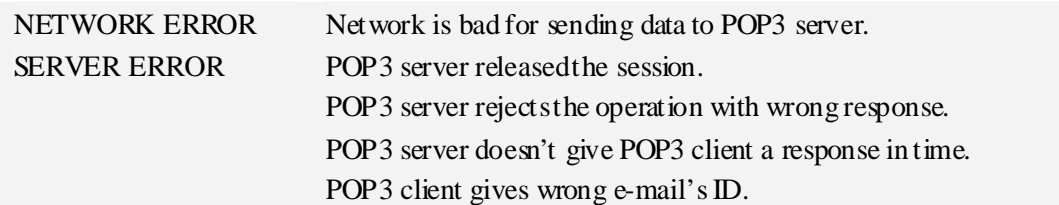

### **Examples**

```
AT+POP3DEL=1 
+POP3: SUCCESS 
OK
```
# **4.8 AT+POP3OUT Log out POP3 server**

#### **Description**

The command will log out the POP3 server and close the session, and if there are some e-mails which are marked to delete, it also informs POP3 server to delete the marked e-mails.

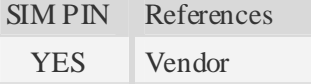

#### **Syntax**

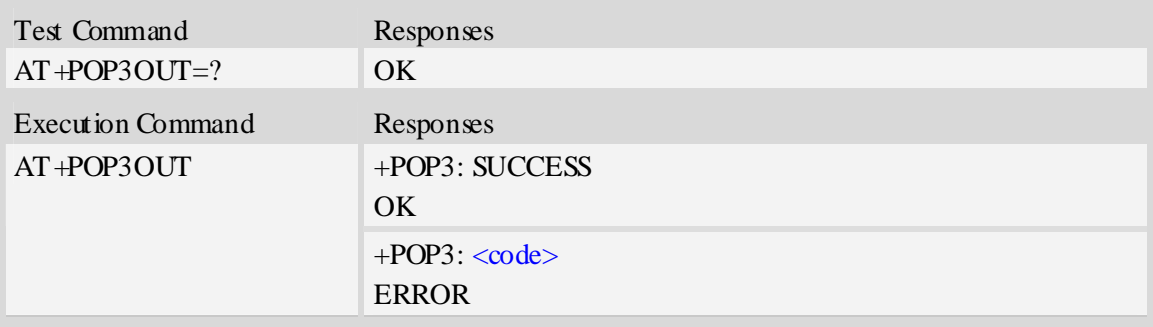

#### **Defined values**

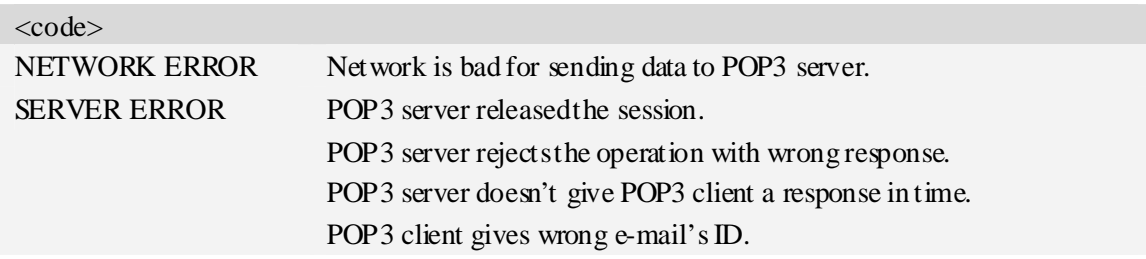

#### **Examples**

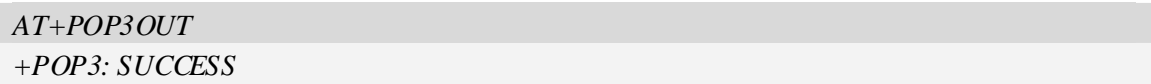

*OK* 

# **4.9 AT+POP3STOP Force to stop receiving e-mail/close the session**

#### **Description**

The synchronous command is used to force to close the session, and if the process of receiving e-mail is ongoing, the command also stops the operation. Otherwise, the command will return "ERROR" directly. If an e-mail has been marked to delete, POP3 server won't delete the e-mail after the session is closed.

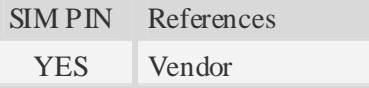

#### **Syntax**

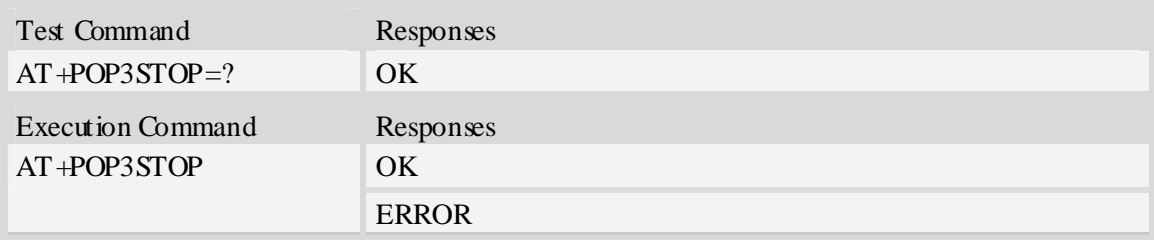

#### **Examples**

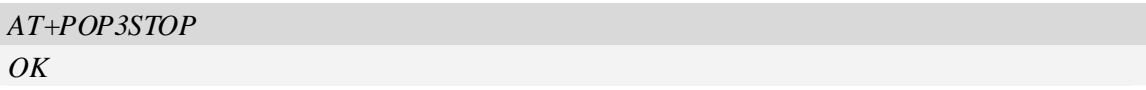

# **4.10 AT+POP3READ Read an e-mail from file system**

#### **Description**

The command is used to read an e-mail from file system. If the process of receiving e-mail is ongoing, the command can't read an e-mail.

Execution command is used to read the e-mail which is received just now.

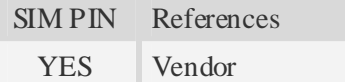

#### **Syntax Syntax**

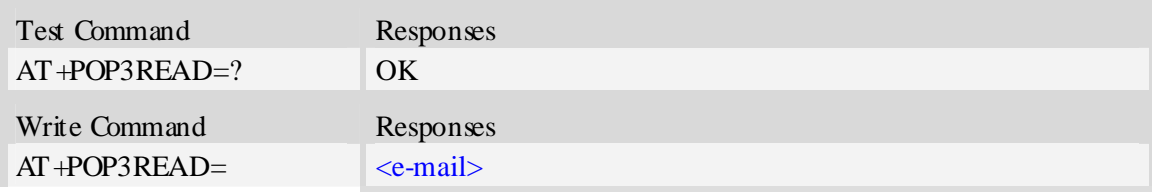

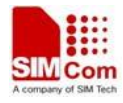

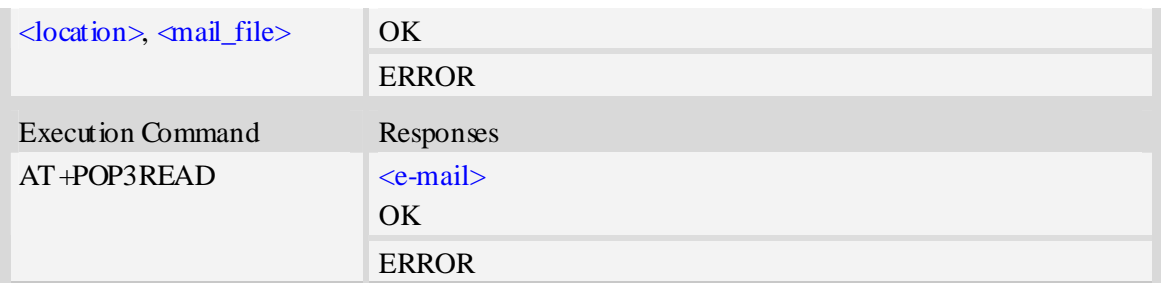

<location>

The location from which TE reads an e-mail.

0 – Local file system.

1 – Storage card.

<mail\_file>

The e-mail's file name, string type with double quotes and including a directory name and a text file name separated by the list separator "/", e.g. "090901103000/EMAIL000.TXT".

#### <e-mail>

The content of e-mail, including e-mail header and body.

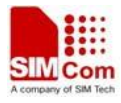

# **5 File Transfer Protocol Service**

# **5.1 AT+CFTPPORT Set FTP server port**

#### **Description**

The command is used to set FTP server port.

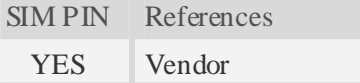

#### **Syntax**

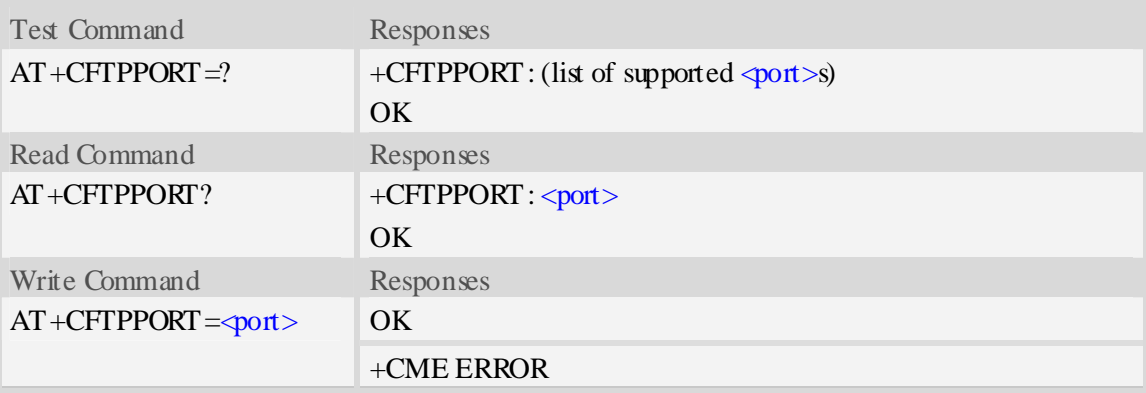

#### **Defined values**

 $<$ port $>$ The FTP server port, from 1 to 65535, and default value is 21.

#### **Examples**

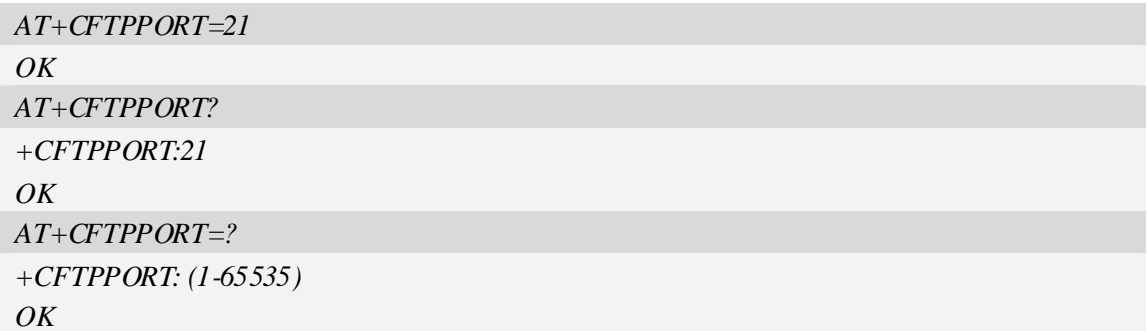

### **5.2 AT+CFTPMODE Set FTP mode**

#### **Description**

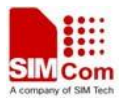

The command is used to set FTP passive/proactive mode. Default is proactive mode.

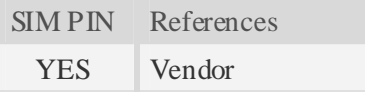

#### **Syntax**

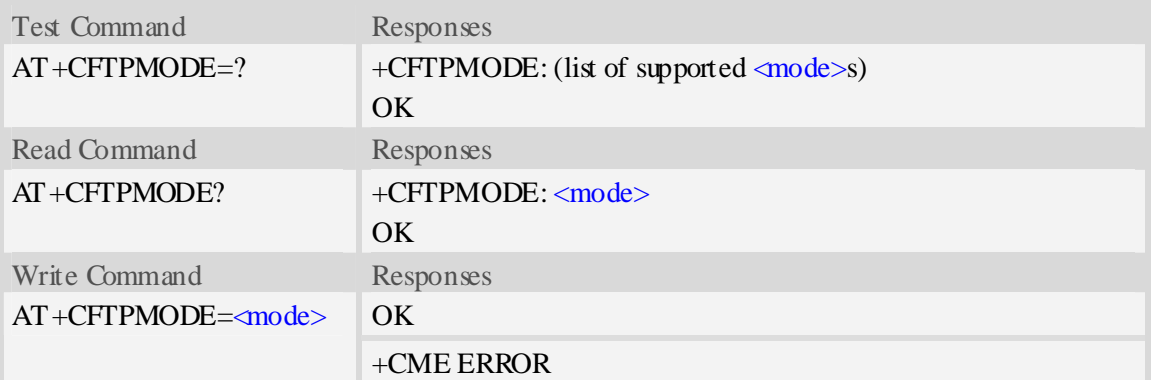

#### **Defined values**

<mode>

The FTP access mode:

- $0$  proactive mode.
- 1 passive mode.

#### **Examples**

```
AT+CFTPMODE=1 
OK 
AT+CFTPMODE? 
+CFTPMODE: 1 
OKAT+CFTPMODE=? 
+CFTPMODE: (0,1) 
OK
```
# **5.3 AT+CFTPTYPE Set FTP type**

#### **Description**

The command is used to set FTP type. Default is binary type.

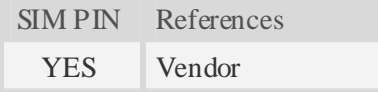

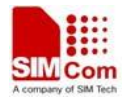

#### **Syntax**

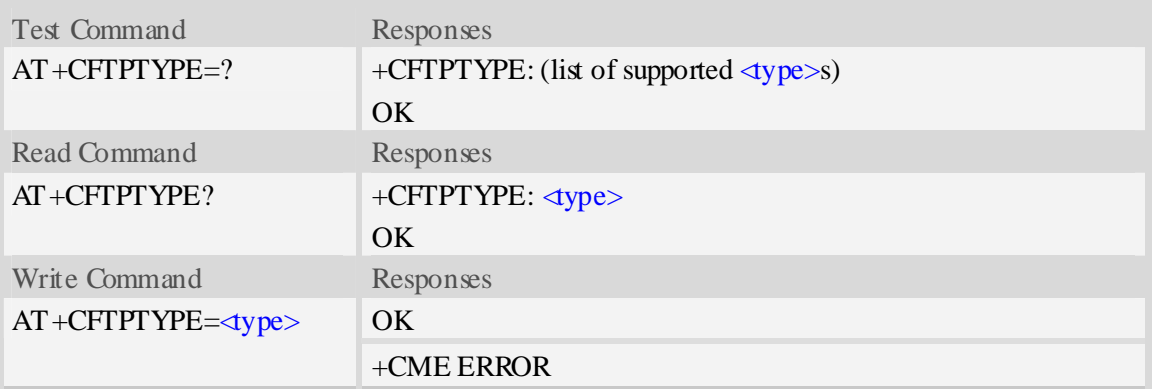

#### **Defined values**

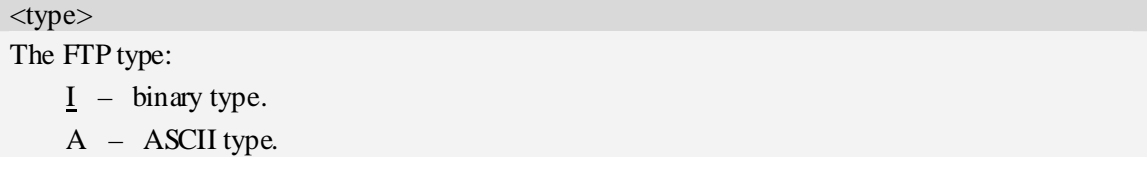

### **Examples**

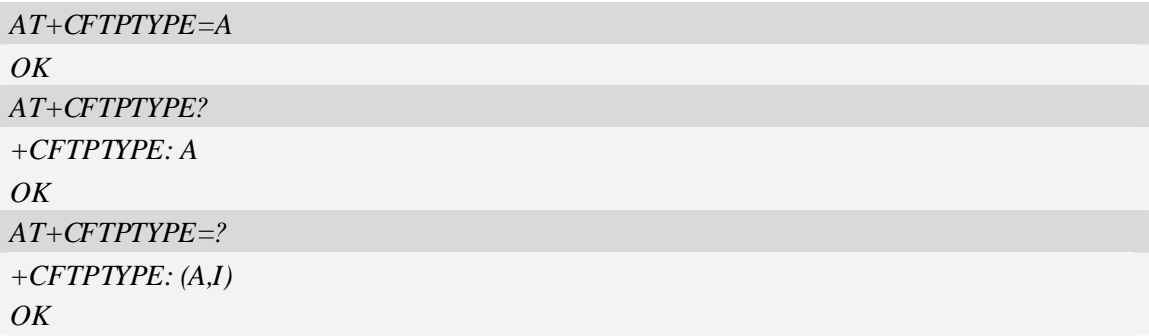

# **5.4 AT+CFTPSERV Set FTP server domain name or IP address**

#### **Description**

The command is used to set FTP server domain name or IP address.

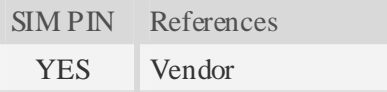

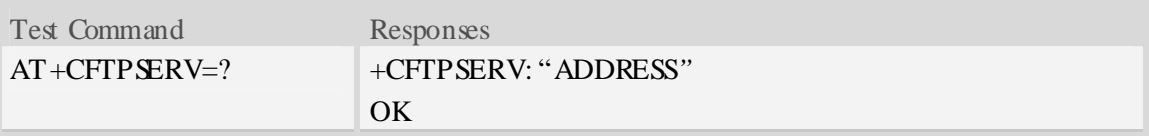

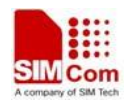

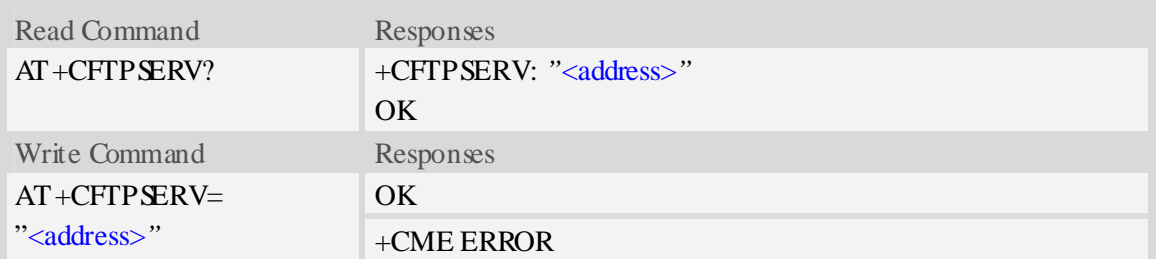

<address> The FTP server domain name or IP address.

#### **Examples**

*AT+CFTPSERV="www.mydomain.com" OK AT+CFTPSERV? +CFTPSERV: "www.mydomain.com" OK AT+CFTPSERV=? +CFTPSERV: "ADDRESS" OK AT+CFTPSERV="10.0.0.127" OK* 

# **5.5 AT+CFTPUN Set user name for FTP access**

#### **Description**

The command is used to set user name for FTP server access.

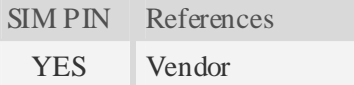

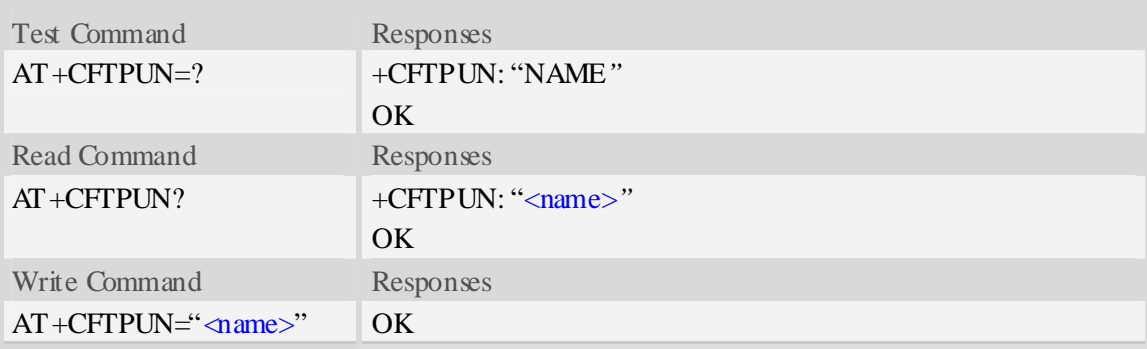

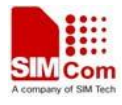

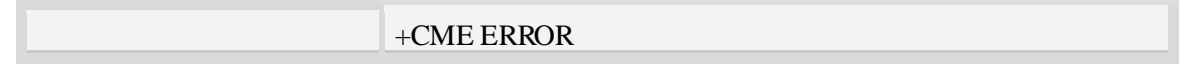

<name>

The user name for FTP server access.

#### **Examples**

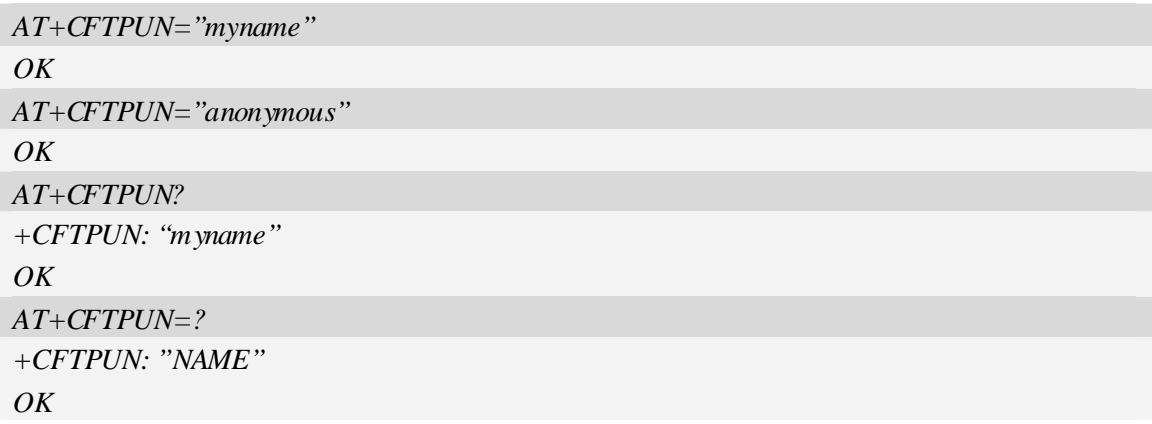

# **5.6 AT+CFTPPW Set user password for FTP access**

#### **Description**

The command is used to set user password for FTP server access.

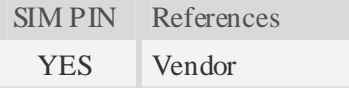

### **Syntax**

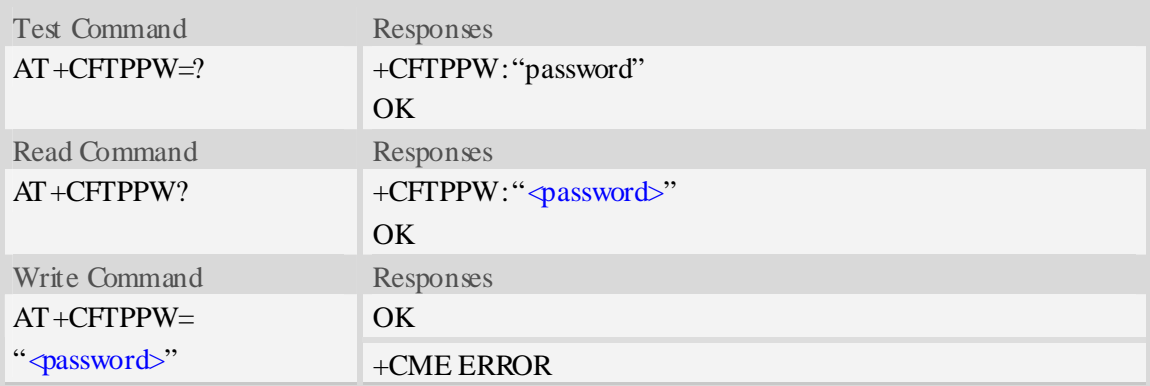

#### **Defined values**

<password>

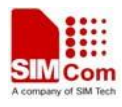

The user password for FTP server access.

#### **Examples**

```
AT+CFTPPW="mypass" 
OK 
AT+CFTPPW? 
+CFTPPW: "mypass" 
OKAT+CFTPPW=? 
+CFTPPW: "mypass" 
OK
```
# **5.7 AT+CFTPGETFILE Get a file from FTP server to EFS**

#### **Description**

The command is used to download a file from FTP server to module EFS.

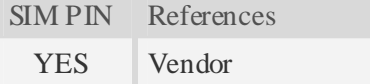

#### **Syntax**

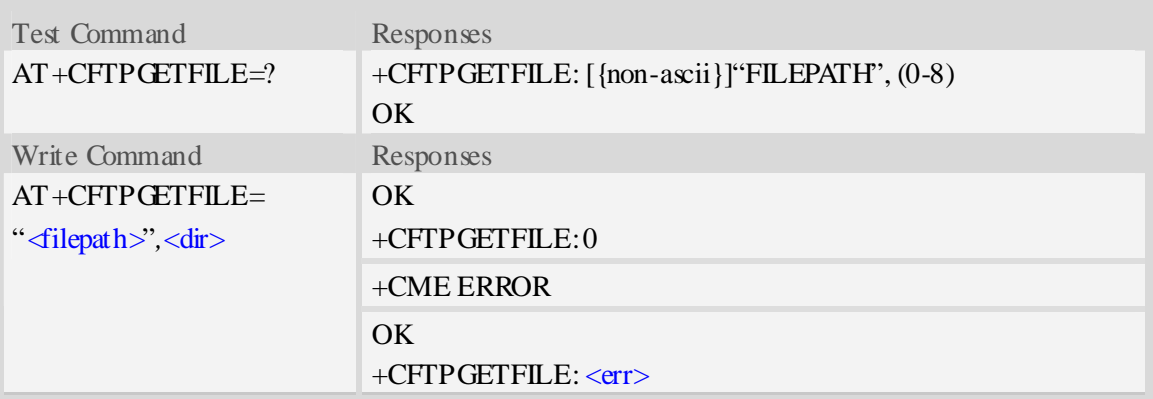

#### **Defined values**

<filepath>

The remote file path. When the file path doesn't contain "/", this command transfers file from the current remote FTP directory. If the file path contains non-ASCII characters, the file path parameter should contain a prefix of {non-ascii}.

<dir>

The directory to save the downloaded file:

- 0 current directory [refer to AT+FSCD]
- 1 "*C:/Picture*" directory

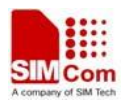

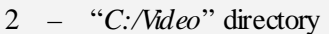

- 3 "*C:/VideoCall*" directory
- 4 "*D:/Picture*" directory
- 5 "*D:/Video*" directory
- 6 "*D:/VideoCall*" directory
- 7 "C:/Audio" directory
- 8 "D:/Audio" directory

 $<$ err $>$ 

The error code of FTP operation.

#### **Examples**

```
AT+CFTPGETFILE="/pub/mydir/test1.txt",1 
OK… 
+CFTPGETFILE: 0 
AT+CFTPGETFILE=" test2.txt",2 
OK 
… 
+CFTPGETFILE: 0 
AT+CFTPGETFILE={non-ascii}" B2E2CAD42E747874",2 
OK 
… 
+CFTPGETFILE: 0 
AT+CFTPGETFILE=? 
+CFTPGETFILE: [{non-ascii}]"FILEPATH",(0-8) 
OK
```
# **5.8 AT+CFTPPUTFILE Put a file in module EFS to FTP server**

#### **Description**

The command is used to upload a file in the module EFS to FTP server.

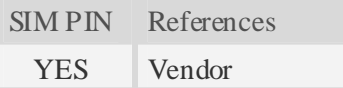

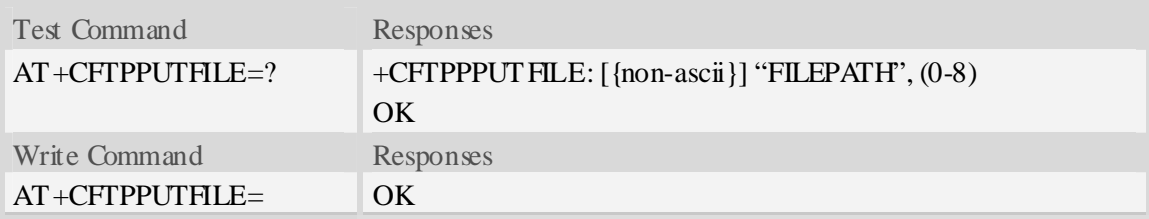

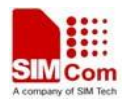

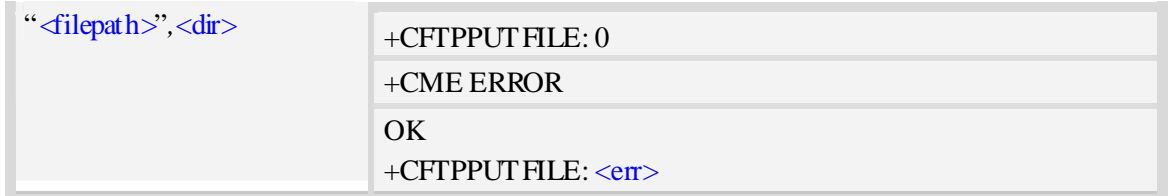

#### <filepath>

The remote file path. When the file path doesn't contain "/", this command transfers file to the current remote FTP directory. If the file path contains non-ASCII characters, the file path parameter should contain a prefix of {non-ascii}.

<dir>

The directory that contains the file to be uploaded:

- 0 current directory [refer to AT+FSCD]
- 1 "*C:/Picture*" directory
- 2 "*C:/Video*" directory
- 3 "*C:/VideoCall*" directory
- 4 "*D:/Picture*" directory
- 5 "*D:/Video*" directory
- 6 "*D:/VideoCall*" directory
- 7 "C:/Audio" directory
- 8 "D:/Audio" directory

 $<$ err $>$ 

The error code of FTP operation.

#### **Examples**

```
AT+CFTPPUTFILE="/pub/mydir/test1.txt",1 
OK 
AT+CFTPPUTFILE=" test2.txt",1 
\overline{OK}+CFTPPUTFILE: 0 
AT+CFTPPUTFILE={non-ascii}" B2E2CAD42E747874",1 
OK 
… 
+CFTPPUTFILE: 0 
AT+CFTPPUTFILE=? 
+CFTPPUTFILE: [{non-ascii}]"FILEPATH",(0-8) 
OK
```
### **5.9 AT+CFTPGET Get a file from FTP server and output it from SIO**

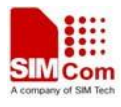

#### **Description**

The command is used to get a file from FTP server and output it to serial port. This command may have a lot of DATA transferred to DTE using serial port, The AT+CATR command is recommended to be used.

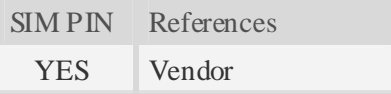

#### **Syntax**

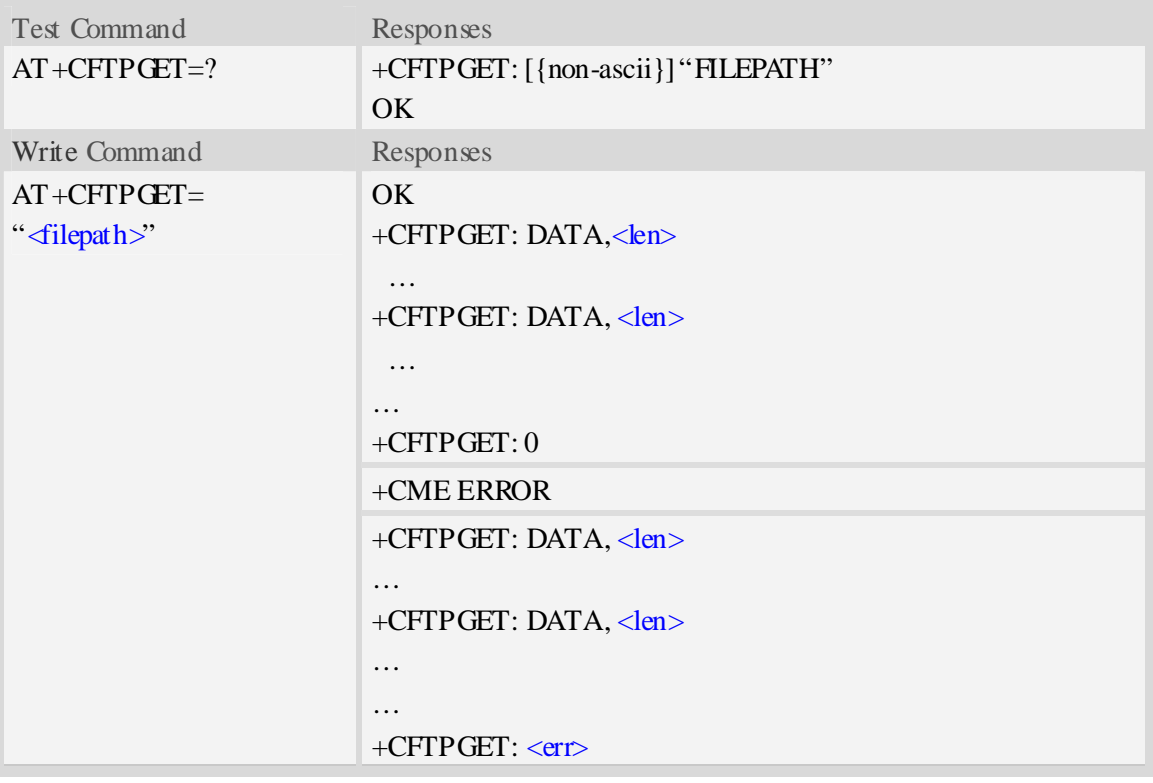

#### **Defined values**

#### <filepath>

The remote file path. When the file path doesn't contain "/", this command transfer file from the current remote FTP directory. If the file path contains non-ASCII characters, the file path parameter should contain a prefix of {non-ascii}.

 $<$ len $>$ 

The length of FTP data contained in this packet.

 $<$ err $>$ 

The error code of FTP operation.

#### **Examples**

*AT+CFTPGET="/pub/mydir/test1.txt" OK* 

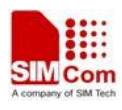

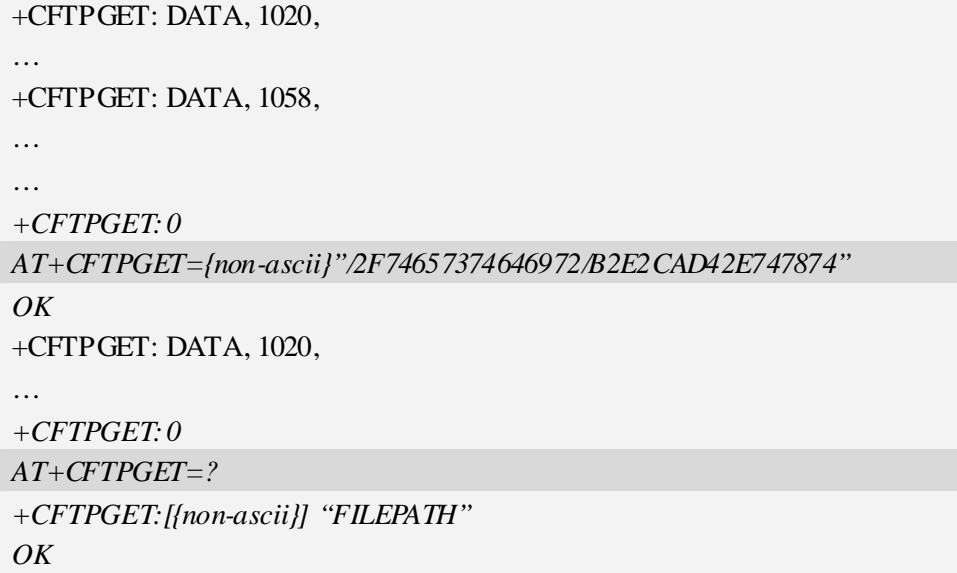

# **5.10 AT+CFTPPUT Put a file to FTP server**

#### **Description**

The command is used to put a file to FTP server using the data got from serial port. Each <Ctrl+Z> character present in the data flow of serial port when downloading FTP data will be coded as <ETX><Ctrl+Z>. Each <ETX> character will be coded as <ETX><ETX>. Single <Ctrl+Z> means end of the FTP data.

 $\langle ETX \rangle$  is 0x03, and  $\langle \langle Ctr1+Z \rangle$  is 0x1A.

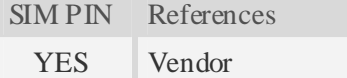

#### **Syntax**

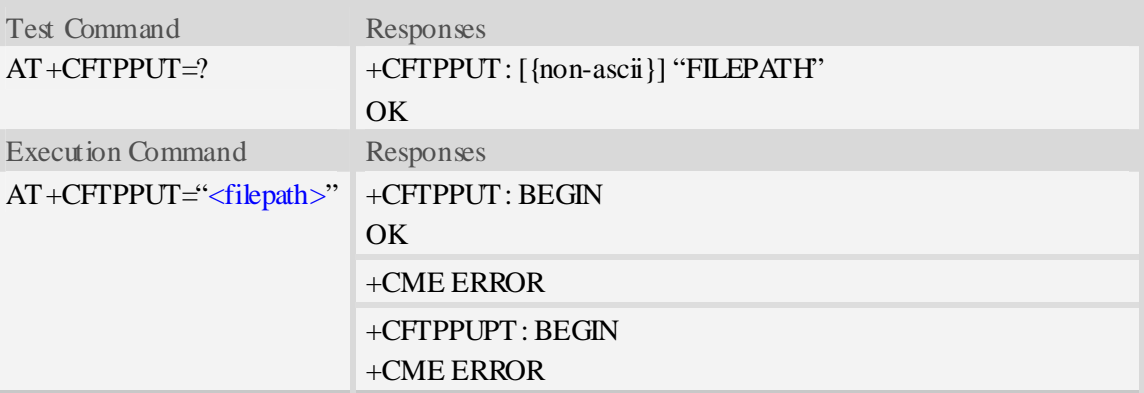

#### **Defined values**

#### <filepath>

The remote file path. When the file path doesn't contain "/", this command transfers file to the

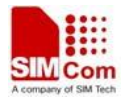

current remote FTP directory. If the file path contains non-ASCII characters, the file path parameter should contain a prefix of {non-ascii}.

#### **Examples**

```
AT+CFTPPUT="/pub/mydir/test1.txt" 
+CFTPPUT: BEGIN 
…..<Ctrl+Z> 
OKAT+CFTPPUT={non-ascii}"/2F74657374646972/B2E2CAD42E747874" 
+CFTPPUT: BEGIN 
…..<Ctrl+Z> 
OK 
AT+CFTPPUT=? 
+CFTPPUT: [{non-ascii}]"FILEPATH" 
OK
```
# **5.11 Unsolicited FTP Codes (Summary of CME ERROR Codes)**

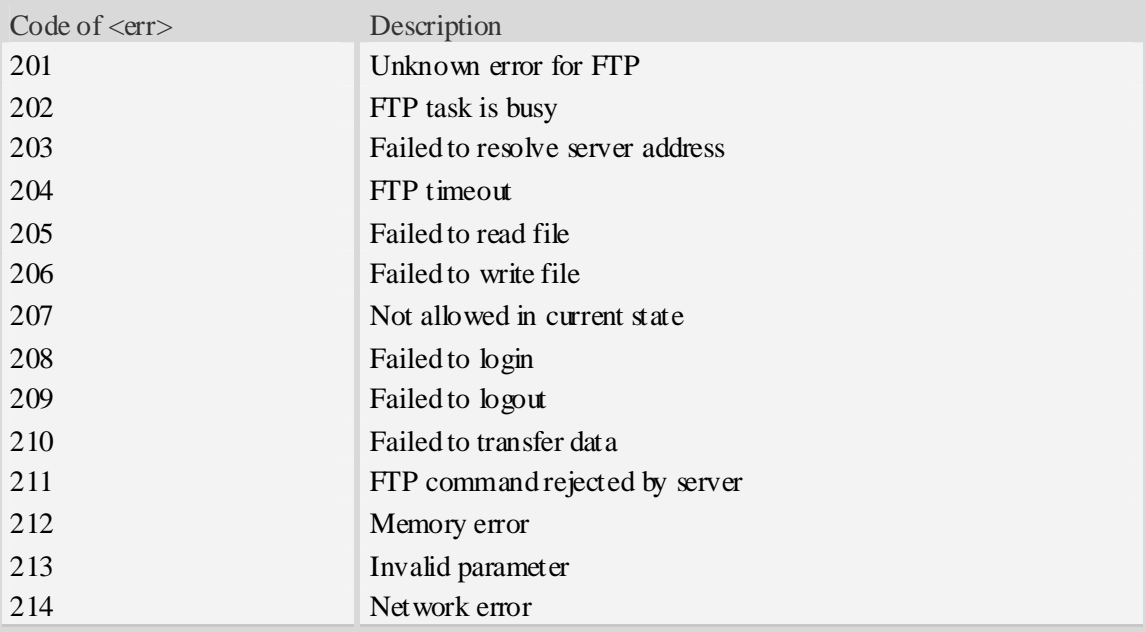

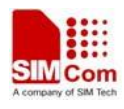

# **6 Hyper Text Transfer Protocol Service**

# **6.1 AT+CHTTPACT - Launch a HTTP operation**

#### **Description**

The command is used to launch a HTTP operation like GET or POST. Each  $\langle$ Ctrl+Z $>$  character presented in the data flow of serial port will be coded as <ETX><Ctrl+Z>. Each <ETX>character will be coded as  $\langle ETX \rangle \langle ETX \rangle$ . Single  $\langle Ct1|+Z \rangle$  means end of the HTTP request data or end of the HTTP responded data.

 $\langle ETX \rangle$  is 0x03, and  $\langle Ctr1+Z \rangle$  is 0x1 A.

For this command there may be a lot of DATA which need to be transferred to DTE using serial port, it is recommended that the AT+CATR will be used.

SIM PIN References

YES Vendor

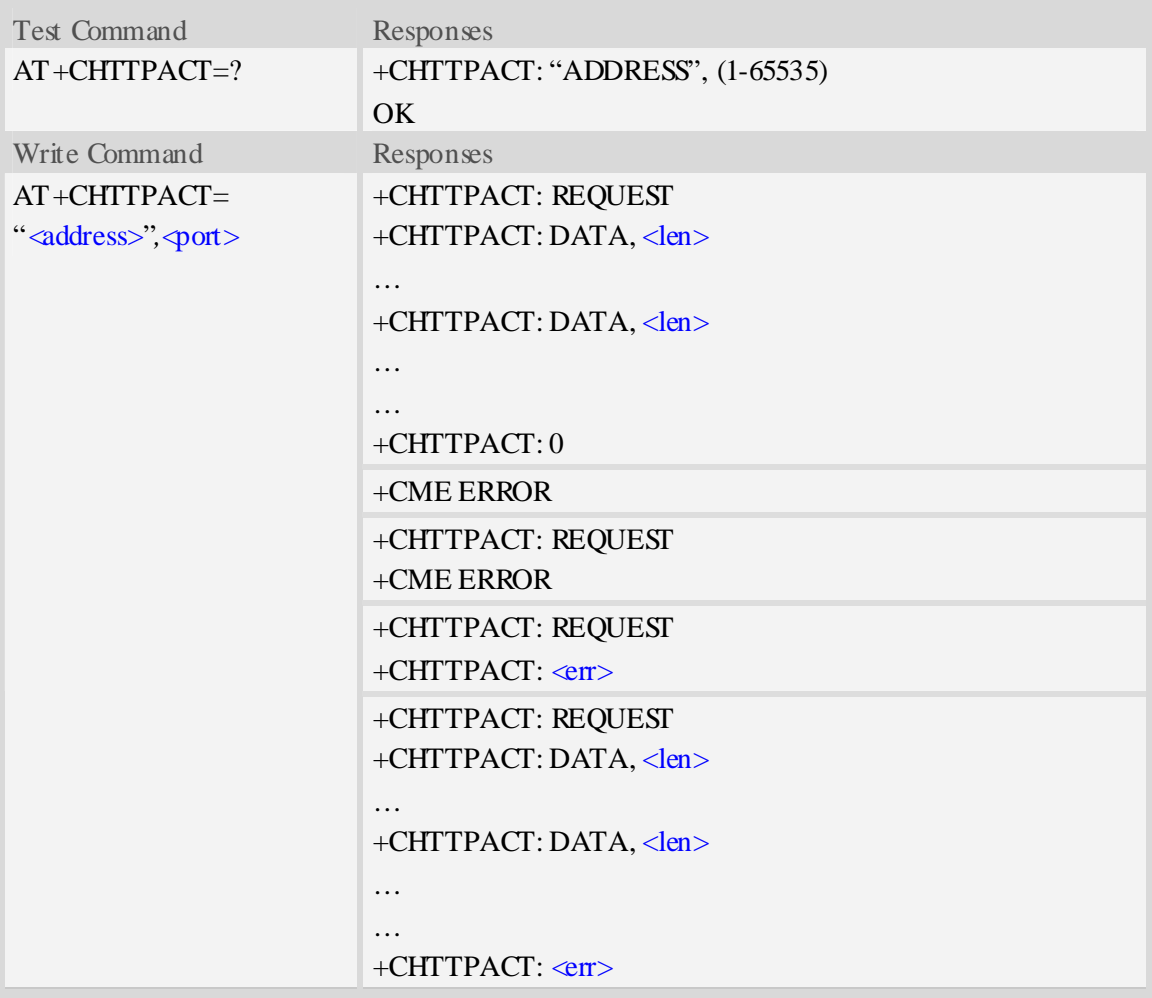

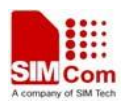

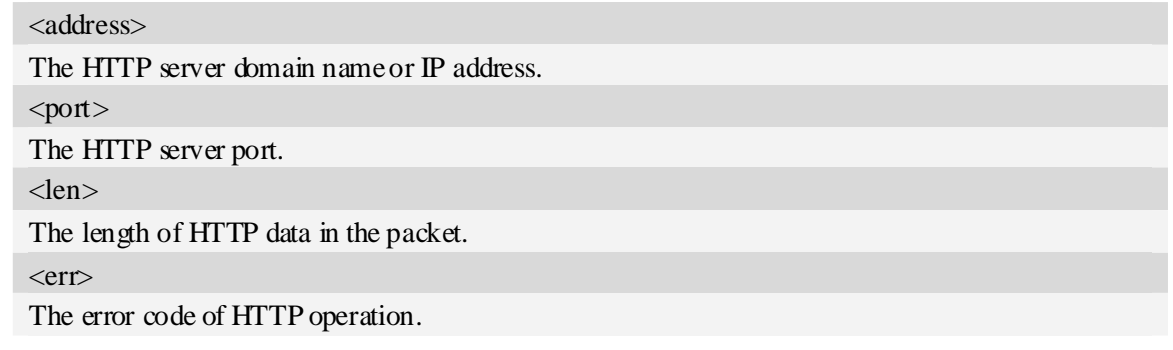

#### **Examples**

*AT+CHTTPACT="www.mywebsite.com",80 +CHTTPACT: REQUEST GET http://www.mywebsite.com/index.html HTTP/1.1 Host: www.mywebsite.com User-Agent: MY WEB AGENT Content-Length: 0 <Ctrl+Z> OK +CHTTPACT: DATA, 249 HTTP/1.1 200 OK Content-Type: text/html Content-Language: zh-CN Content-Length: 57 Date: Tue, 31 Mar 2009 01:56:05 GMT Connection: Close Proxy-Connection: Close <html> <header>test</header> <body> Test body </body> +CHTTPACT: 0 AT+CHTTPACT="www.mywebsite.com",80 +CHTTPACT: REQUEST POST http://www.mywebsite.com/mydir/test.jsp HTTP/1.1 Host: www.mywebsite.com User-Agent: MY WEB AGENT Accept: \*/\* Content-Type: application/x-www-form-urlencoded Cache-Control: no-cache* 

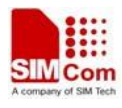

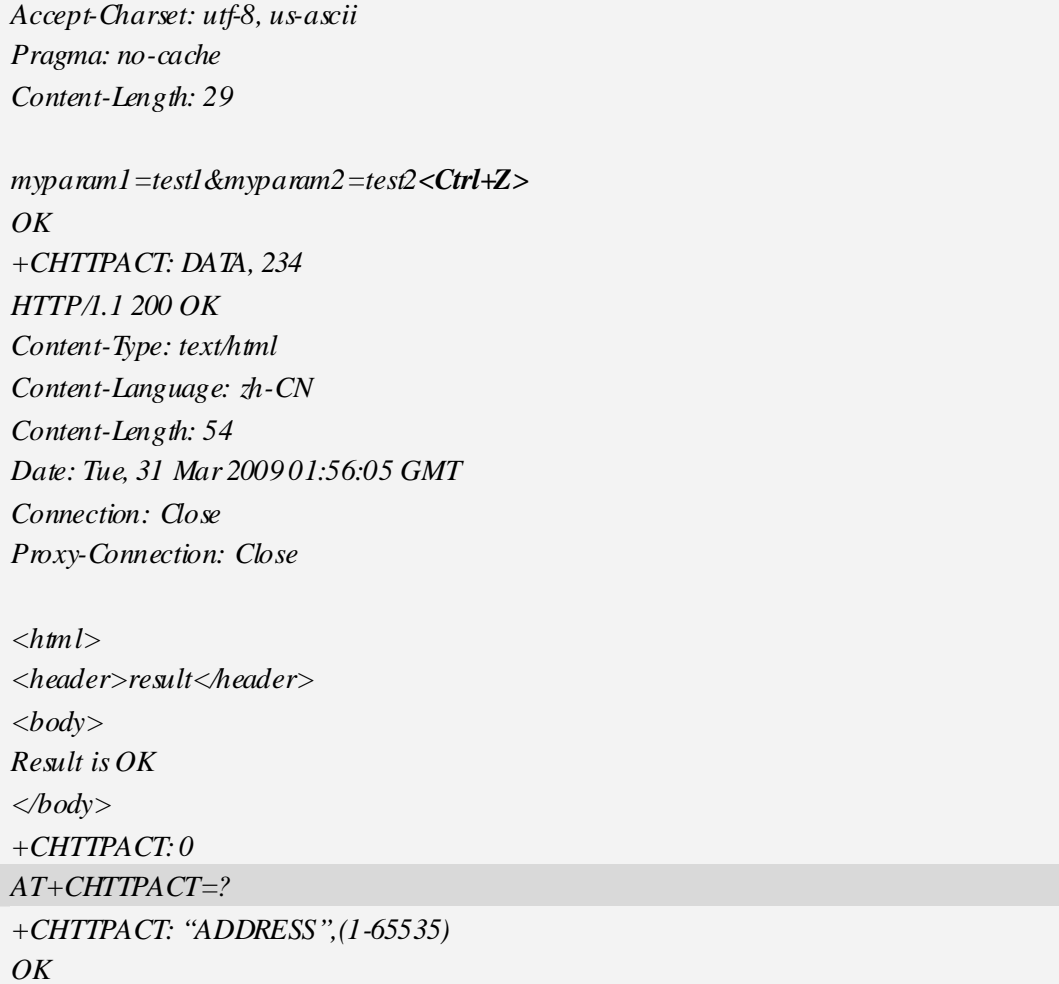

# **6.2 Unsolicited HTTP Codes (Summary of CME ERROR Codes)**

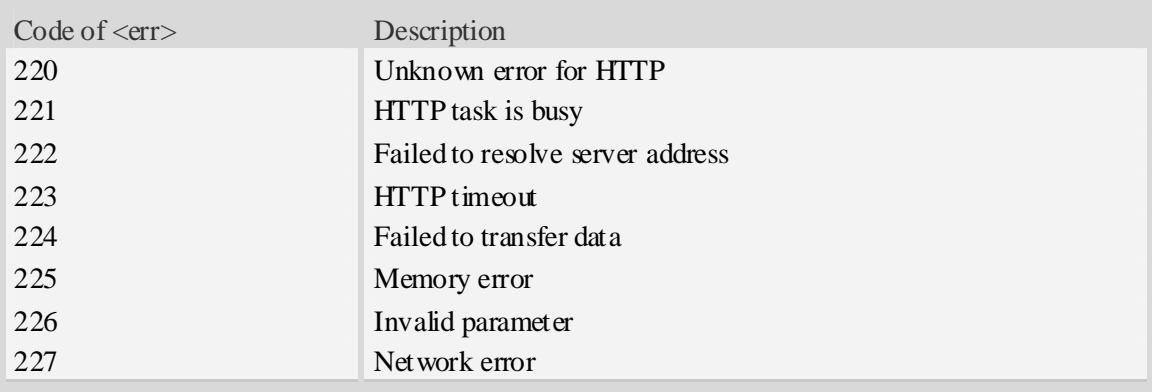

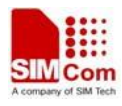

# **Contact us**

#### **Shanghai SIMCom Wireless Solutions Ltd.**

Add: Building A, SIM Technology Building, No.633, Jinzhong Road, Changning District 200335 Tel: +86 21 3252 3300 Fax: +86 21 3252 3301 URL: http:/www.sim.com/wm/